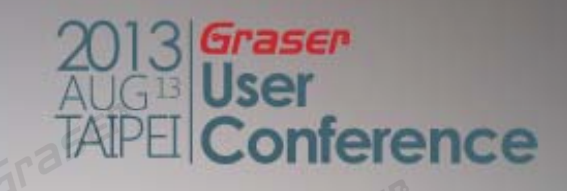

## **Allegro v16.6 New Enhancements**

Graser - Mika

*13/Aug/2013*

#### **Topic**

#### **STEP 3D Model Support**

**STEPSTEP File Mapping Mapping Mechanical STEP Models Export Board Drawing to STEP Model**

#### **Auto-Interactive Technologies for High-Speed Routing**

**Timing Vision Auto-interactive Phase Tuning (AiPT) Auto-interactive Delay Tuning (AiDT) Flow Planning Auto-interactive Breakout ( interactive (AiBT) Auto-interactive Add Connect (AiAC) Auto-interactive Convert Corner (AiCC)**

#### **Topic**

**What's New in 16.6 Super HotFix Logo Import Net assignment to Multiple Shapes Expand / Contract Voids in Shapes DetuneDrafting Enhancements Measure Support of Angle Highlight to Vias DRC Marker - Link to Constraint Manager Dtb L k / Database Locks Ti i er ng**

# **STEP 3D Model Support**

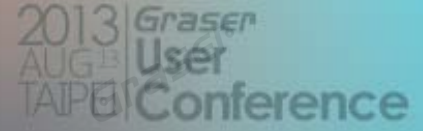

**STEP-File** is the most widely used data exchange form of STEP. Due to its **ASCII** structure, it is easy to read with typically one instance per line. The format of a STEP-File is defined in **ISO 10303-21** *Clear Text E di f th E h St t Encoding of the Exchange Structure*.

ISO 10303-21 defines the encoding mechanism on how to represent data according to a given EXPRESS schema, but not the EXPRESS schema itself. STEP-File are also called *p21-File* and *STEP Physical File*. The file extensions *.stp* and *.step* indicates that the file contain data conforming to STEP Application Protocols while the extension *.p21* should be used for all other purposes.

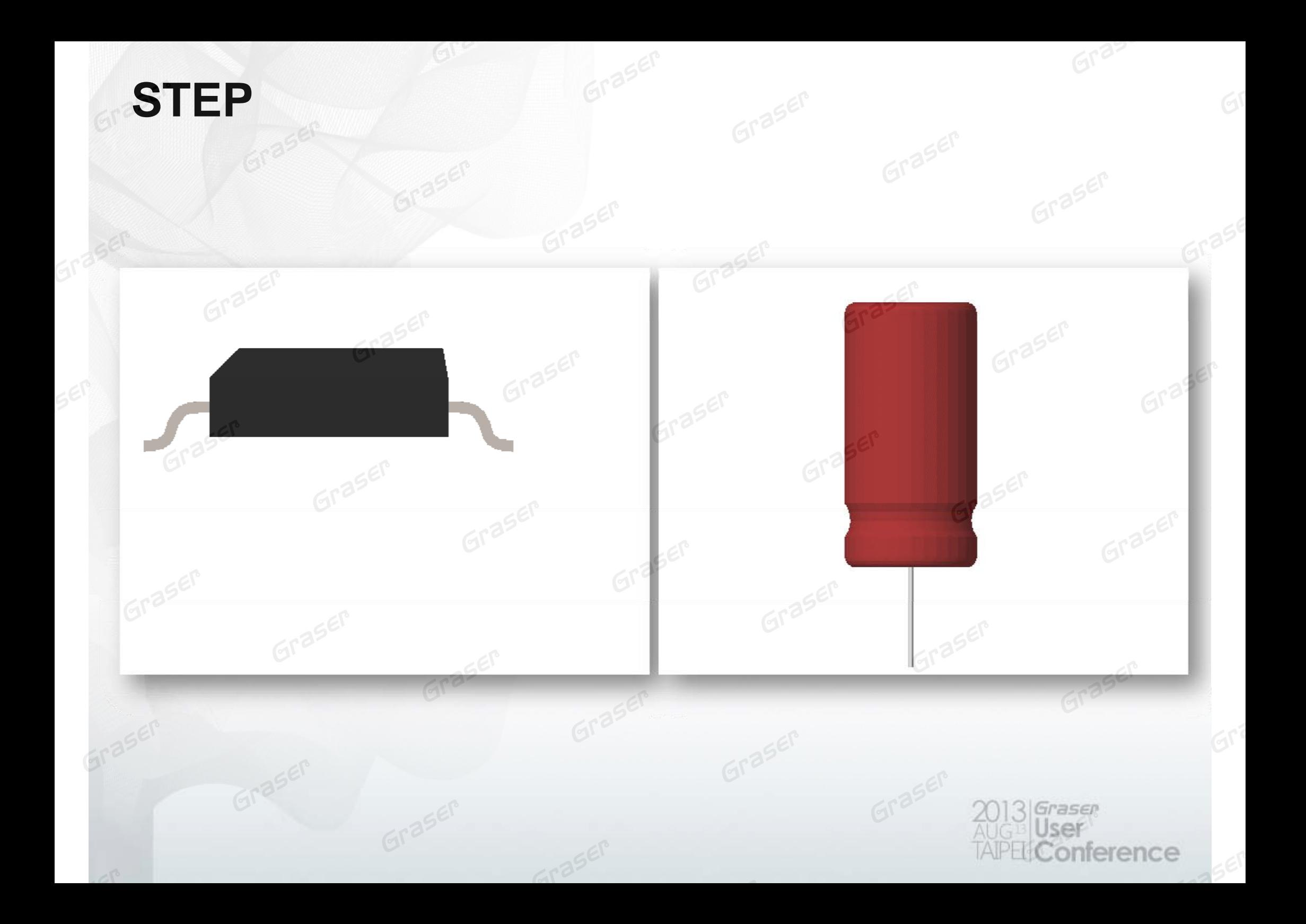

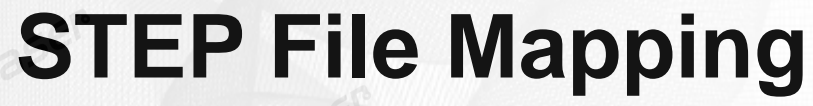

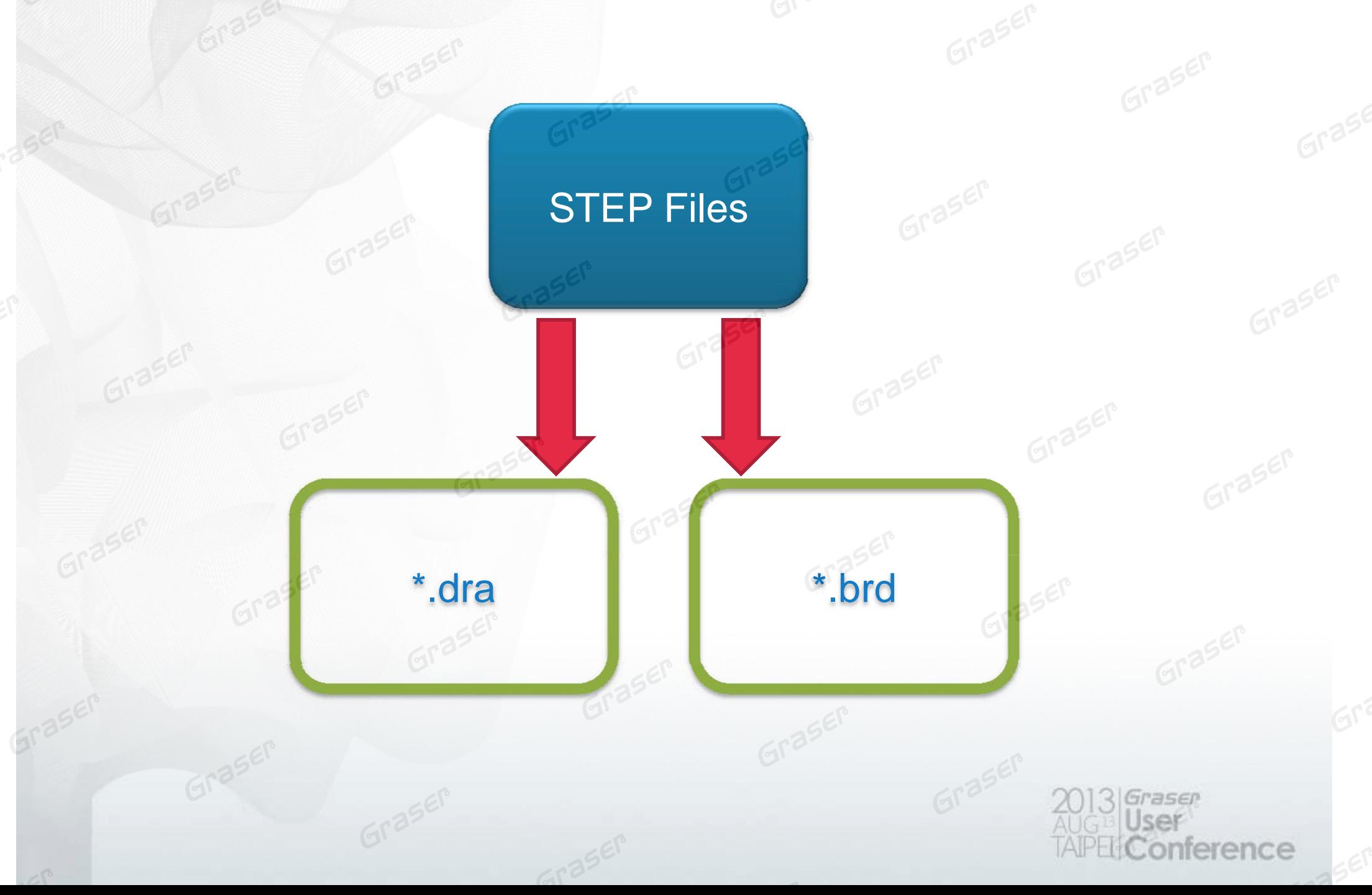

Once STEP model mapping is completed, the Allegro 3D viewer will display the graphical representations of the STEP models. The 3D viewer relies on the currently visible layers in the Allegro PCB editor to determine what is displayed in the viewer.

To view the 3D STEP models, the following CLASS/SUBCLASSES must be visible in the Allegro PCB Editor window:

PACKAGE GEOMETRY/PLACE\_BOUND\_TOP PACKAGE GEOMETRY/PLACE BOUND BOTTOM MANUFACTURING/STEP3D\_ASSEMBLY\_ENCLOSURE

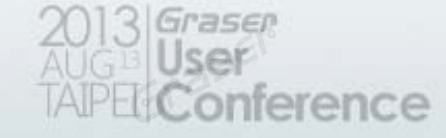

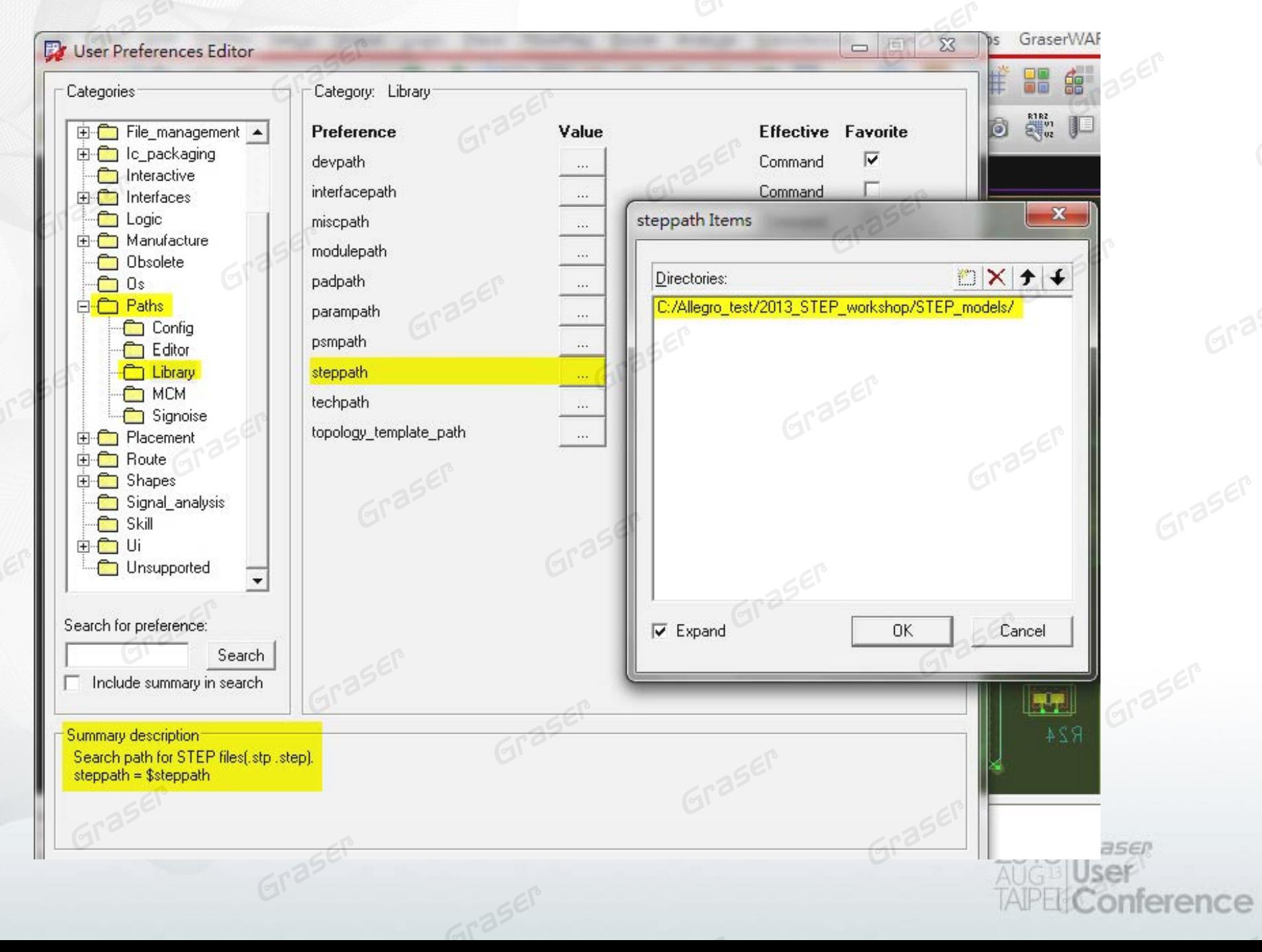

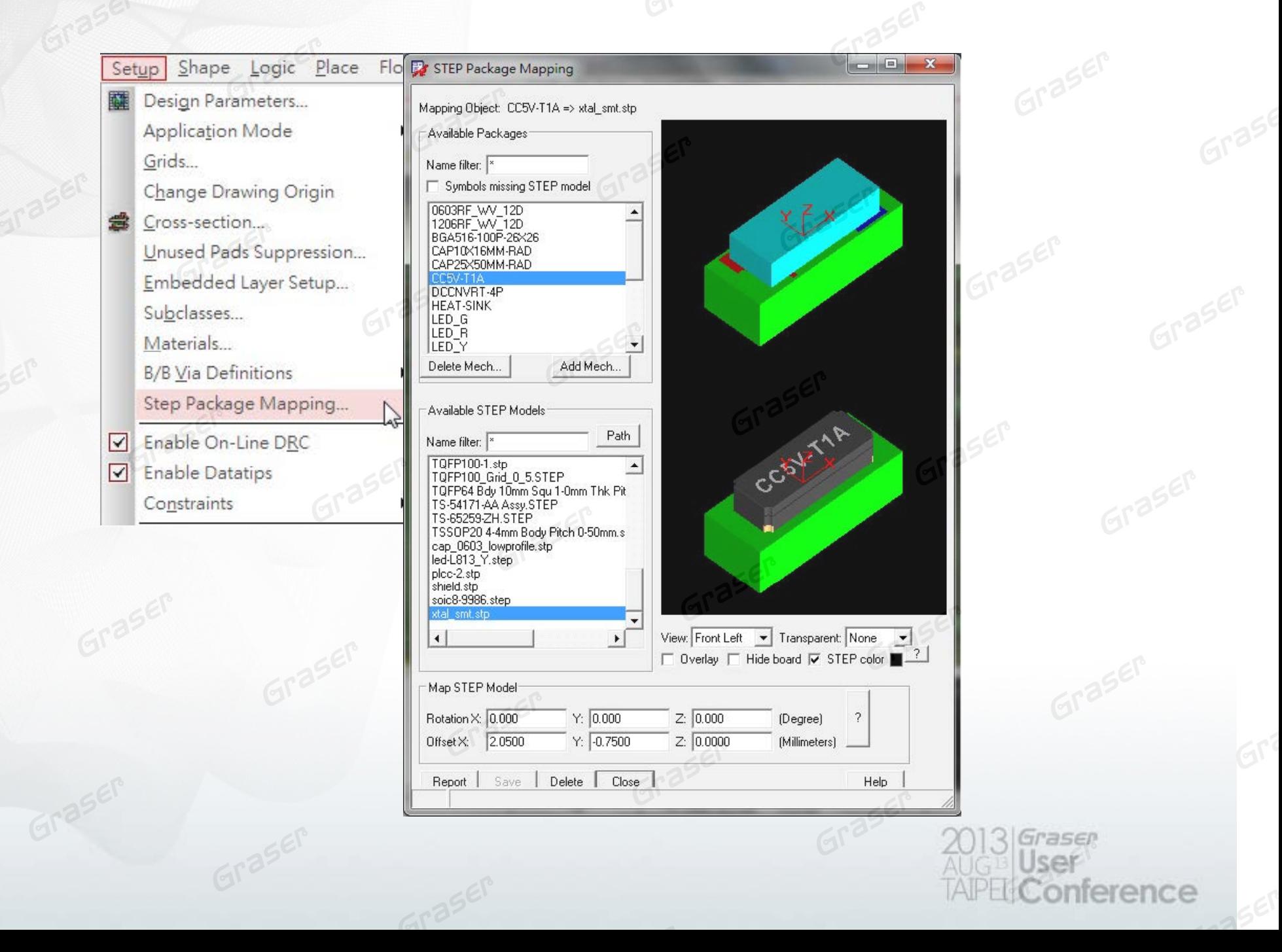

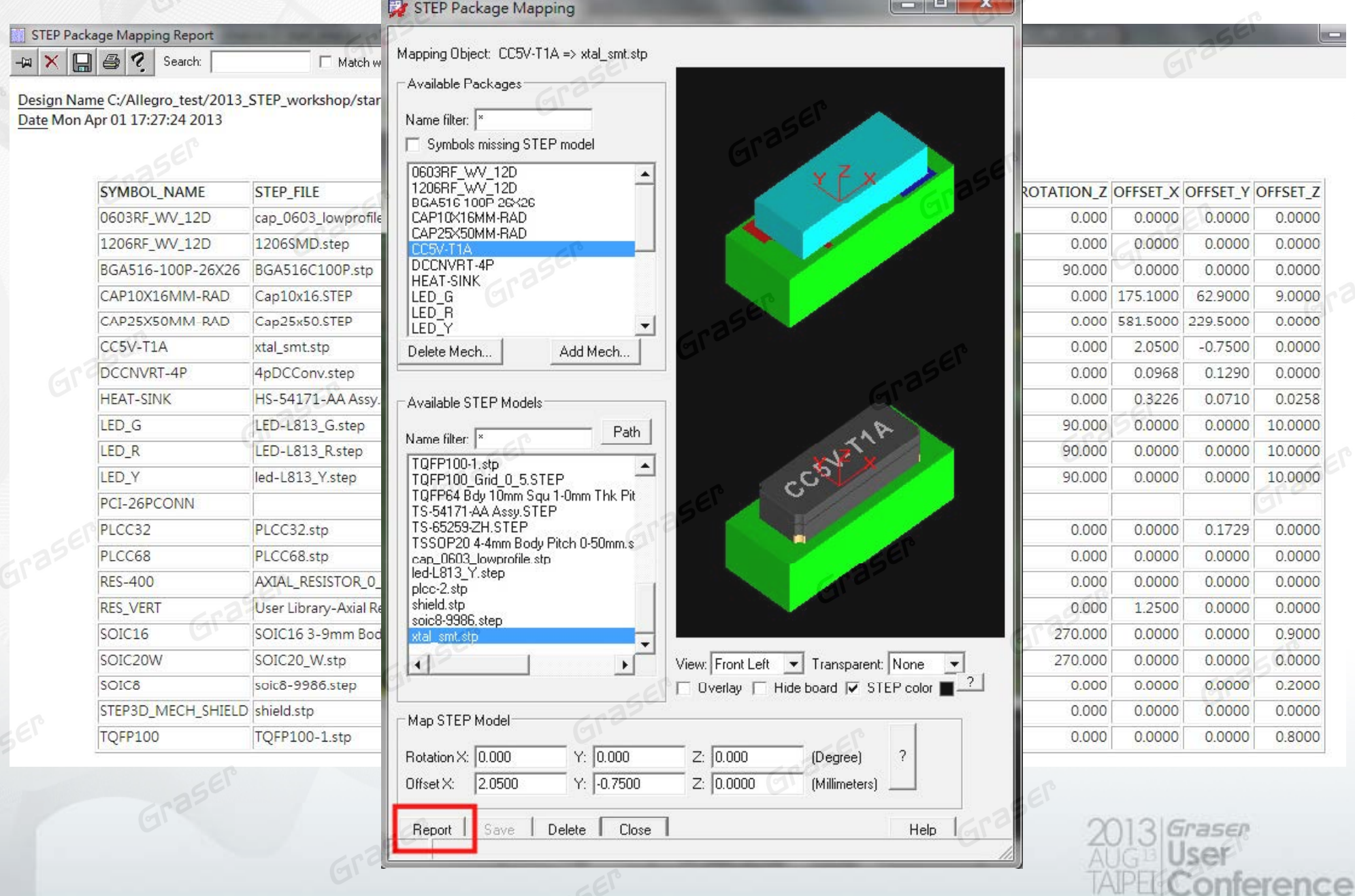

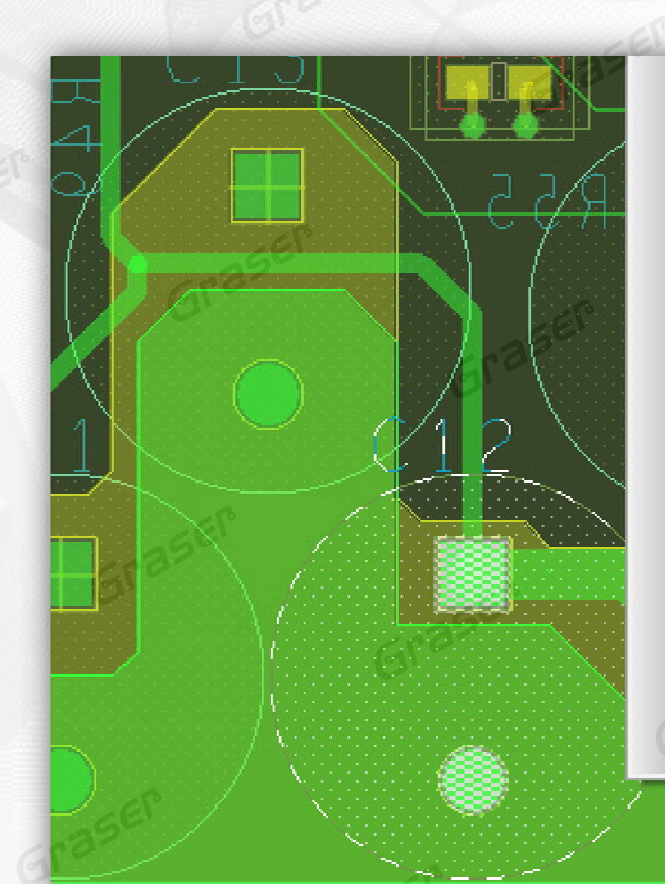

Unplace component Mirror Spin Assign color Highlight Highlight associated nets Add to group Fix Property edit Show element 3D View **Application Mode** Super filter Customize Selection set

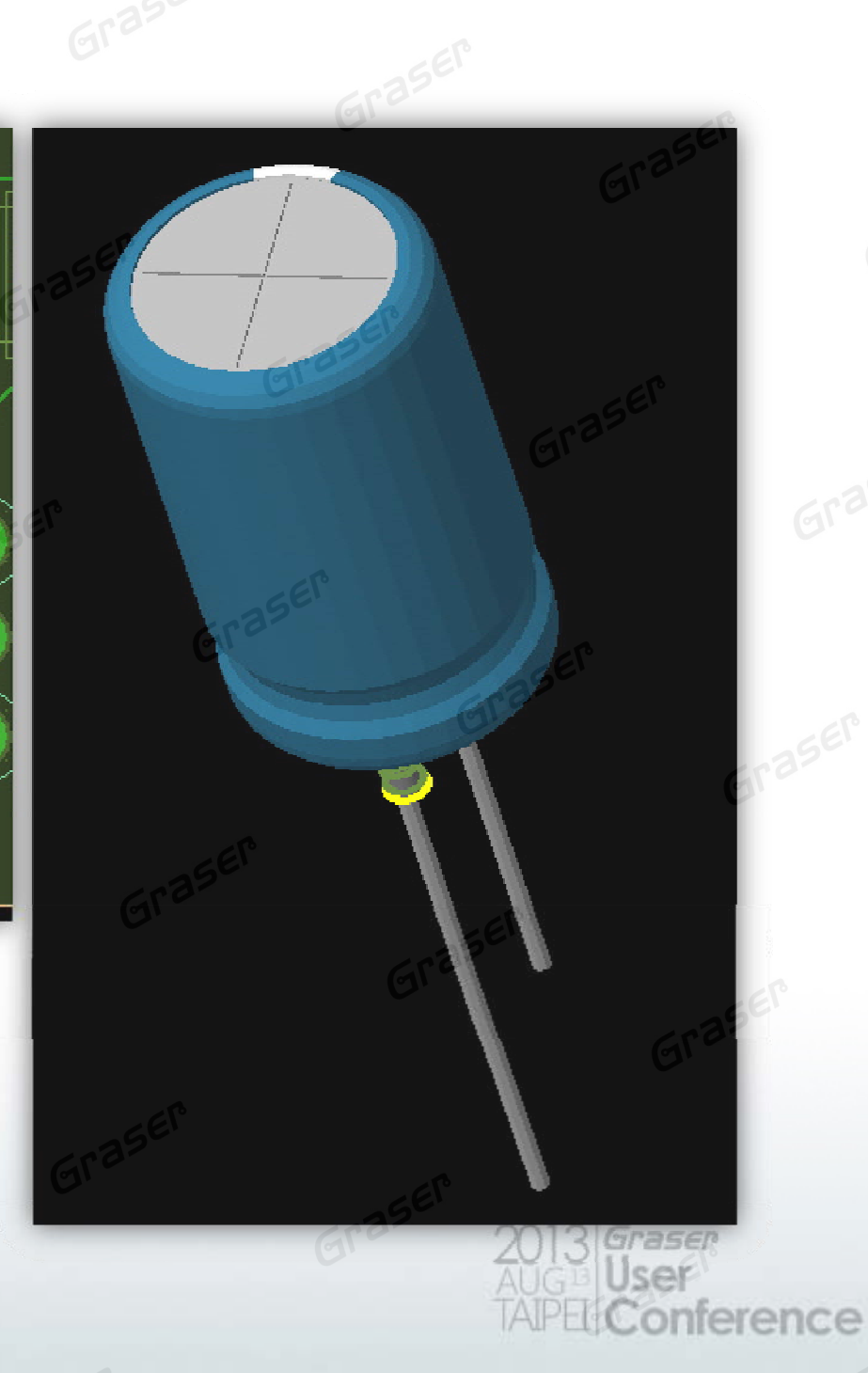

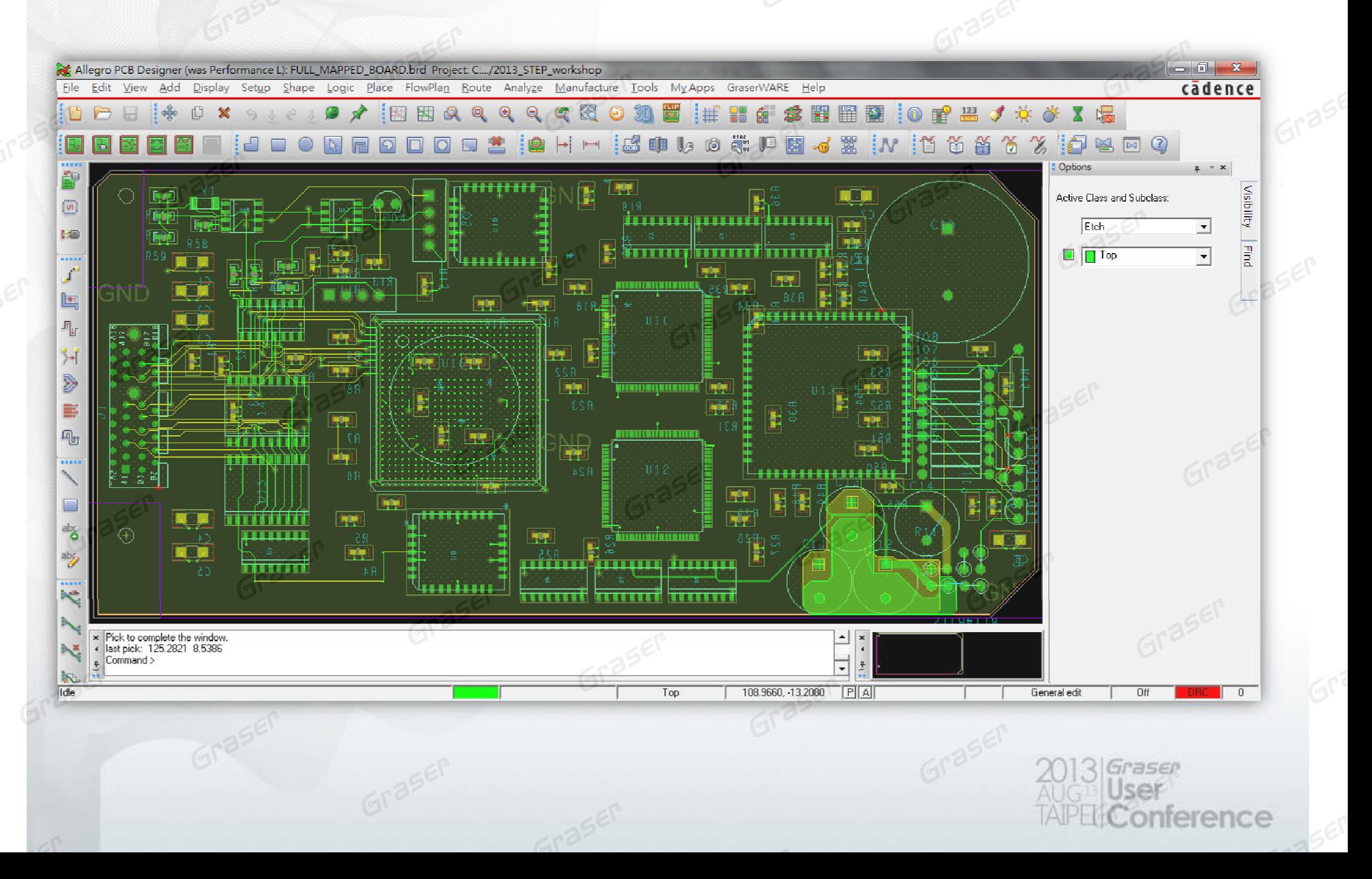

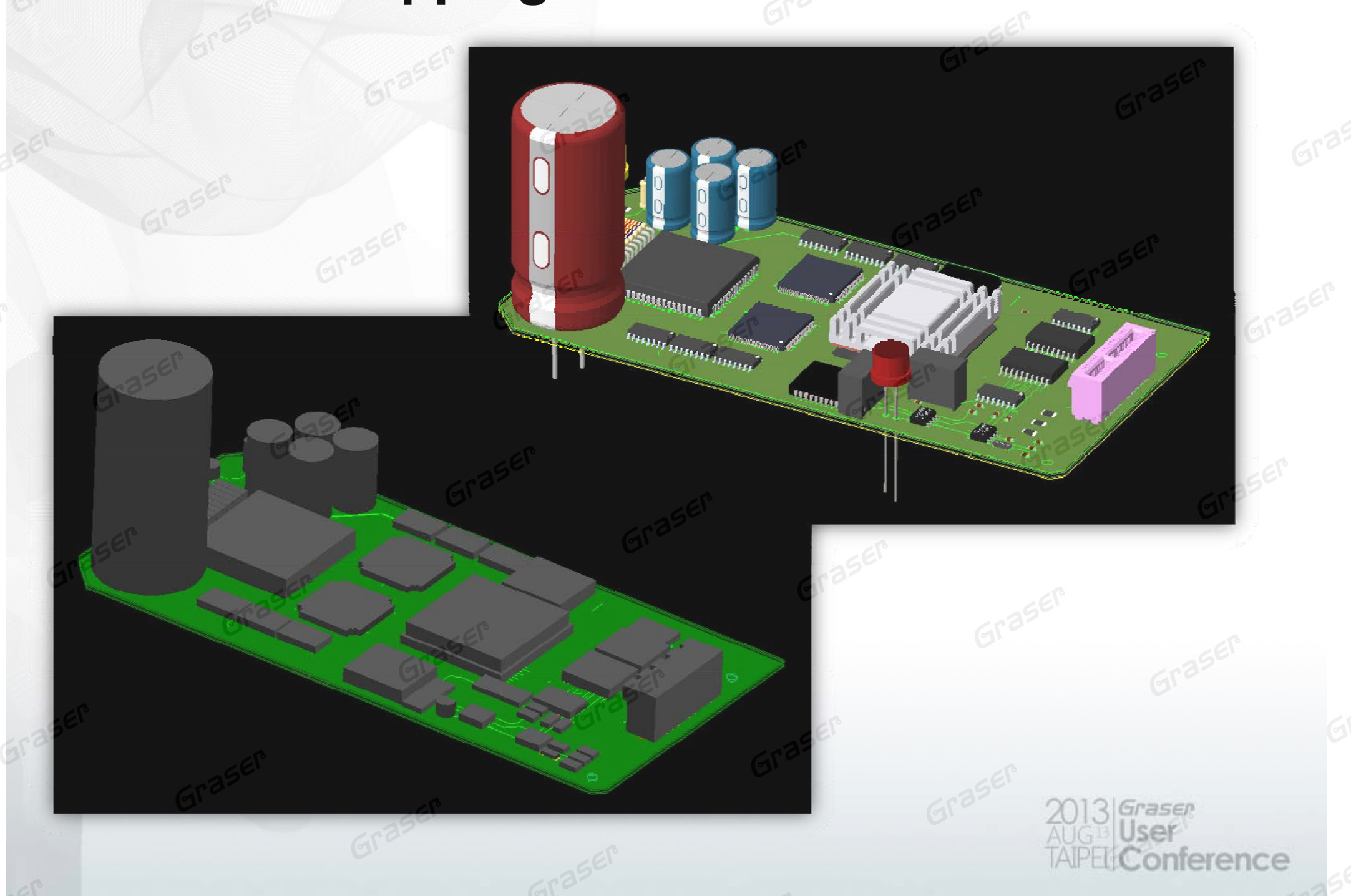

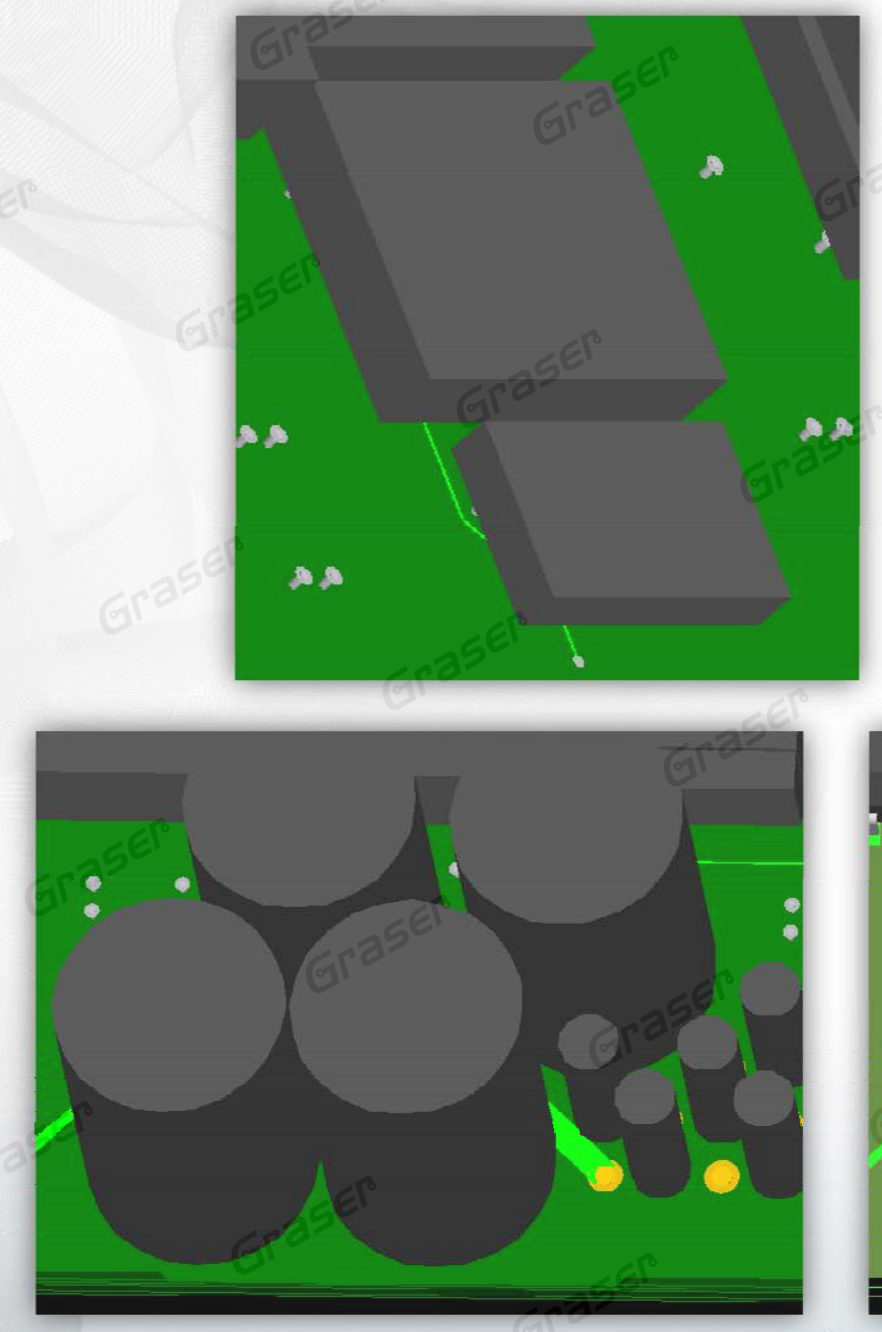

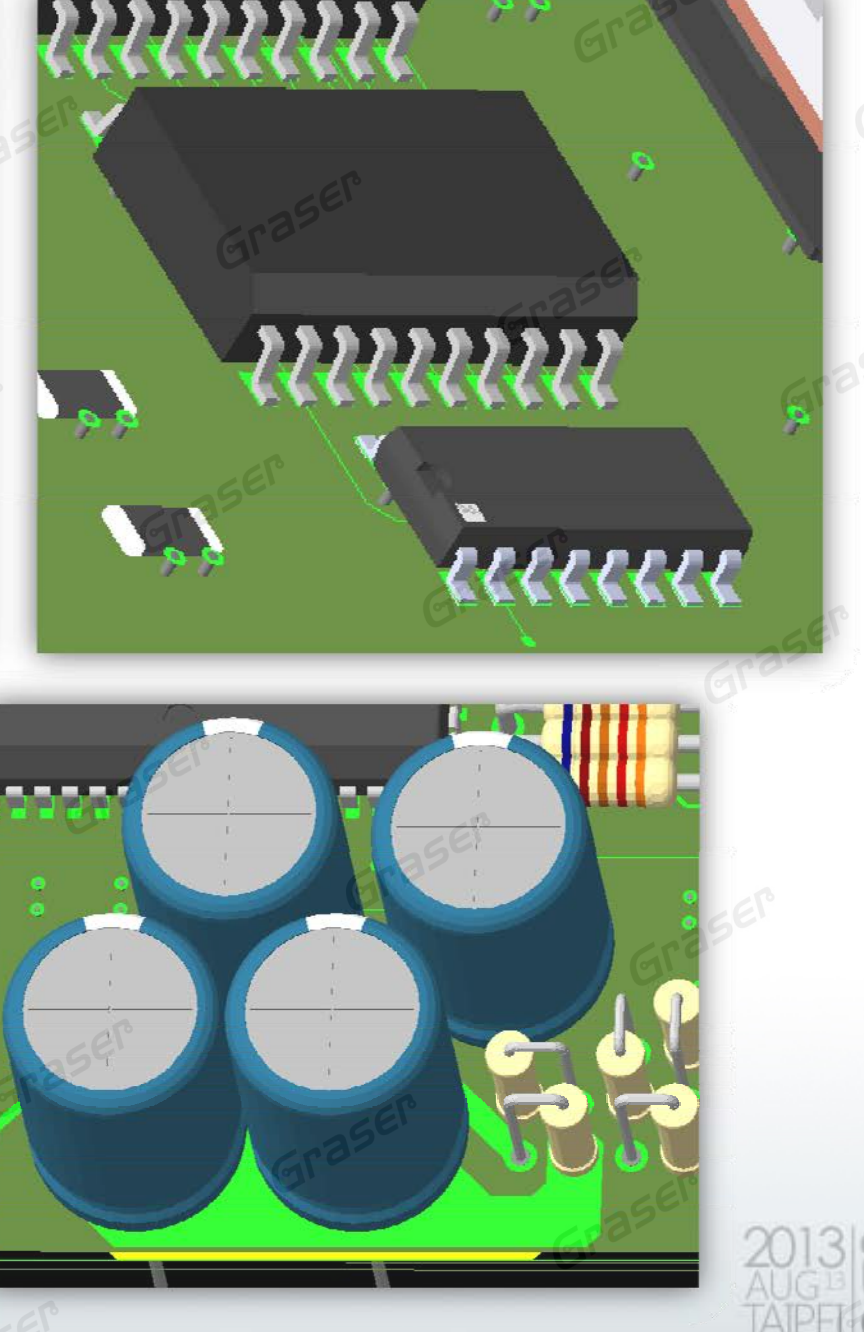

Graser User onference

#### **Mapping Mechanical STEP Models**

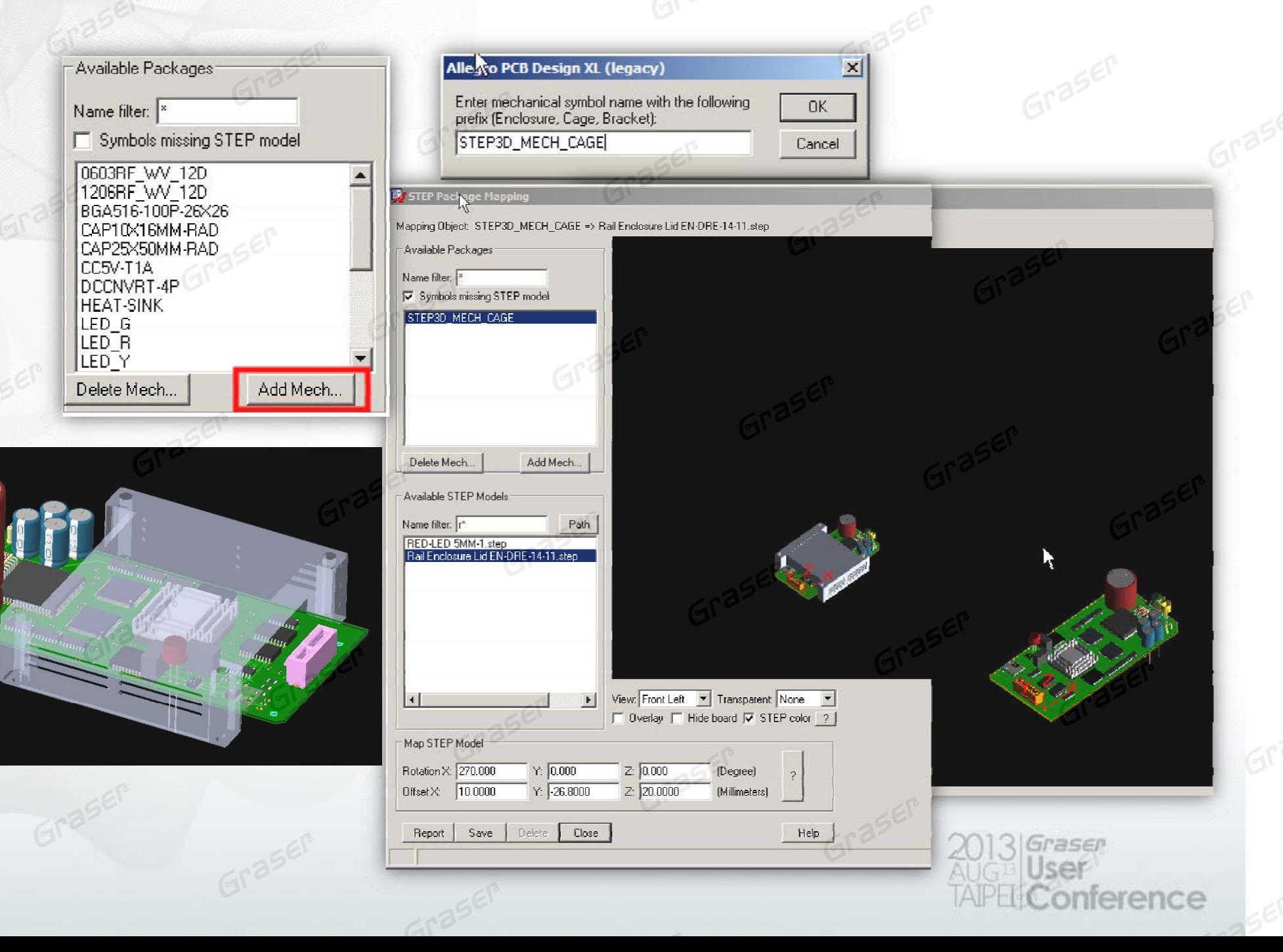

#### **Export Board Drawing to STEP Model**

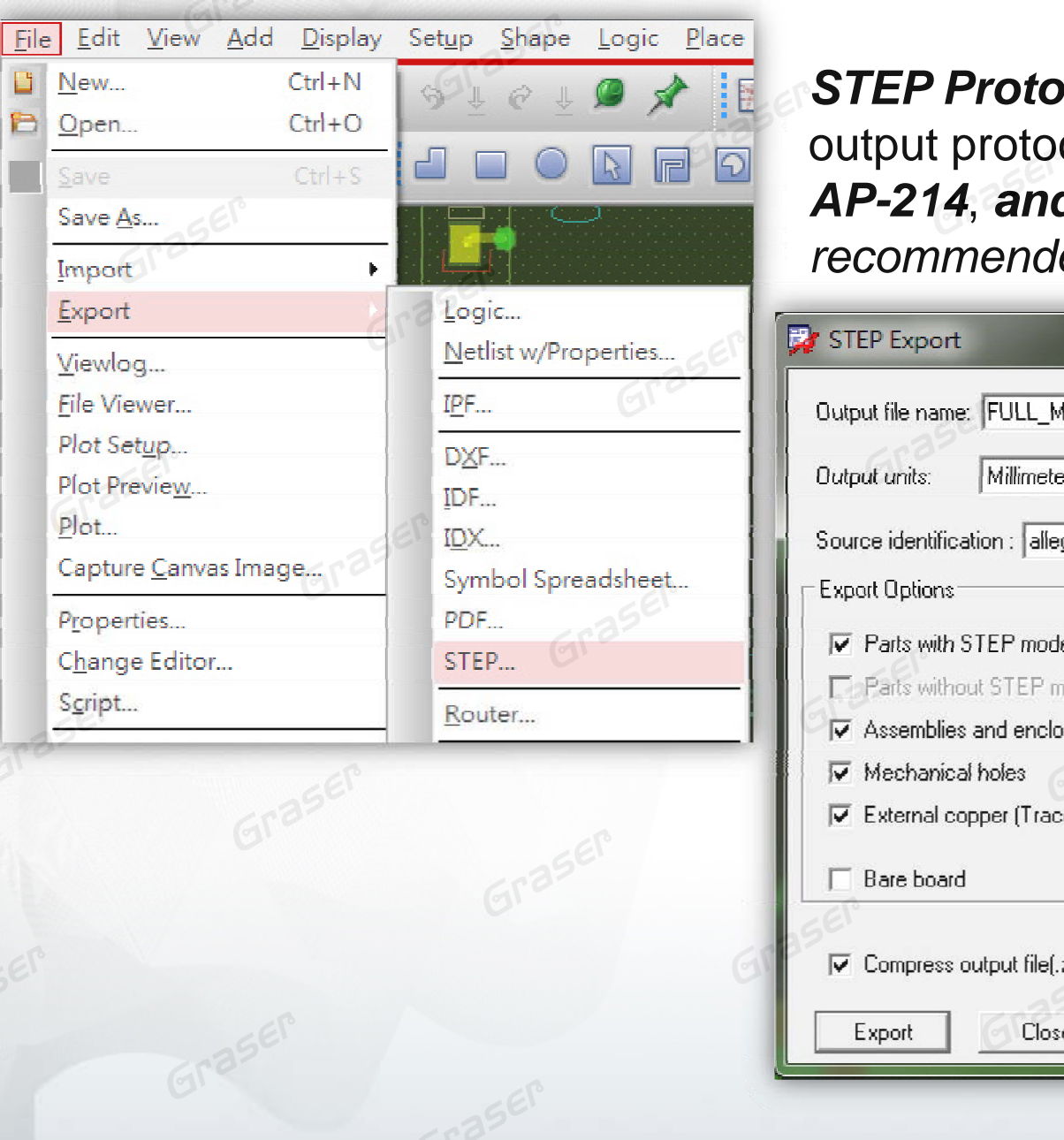

*Scol:* There are three possible output protocol formats available, *AP-203*, *AP-214*, *and AP-242*. *AP-214 is the*  led default.

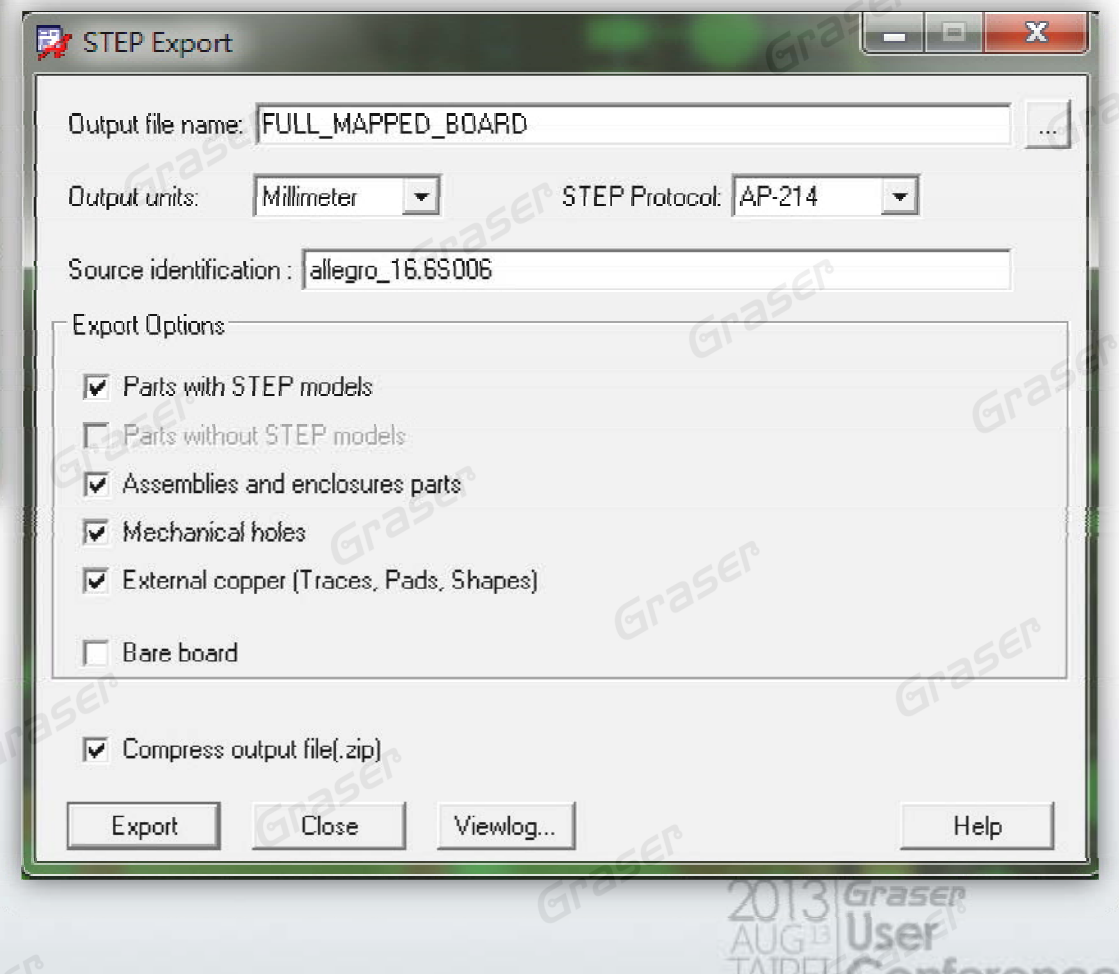

#### **Export Board Drawing to STEP Model**

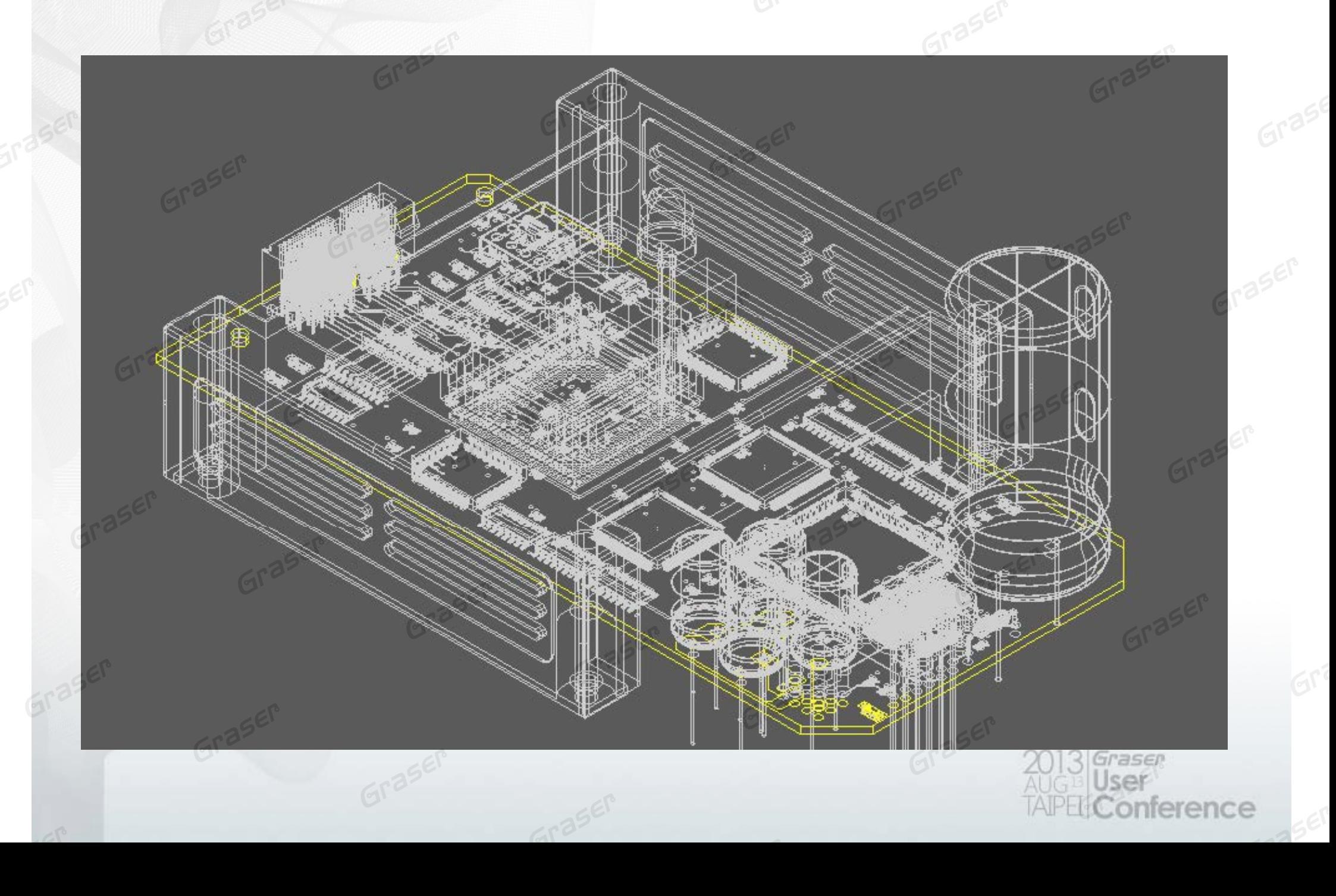

## **A t u o-I t ti T h l i f Interactive Technologies for High-Speed Routing**

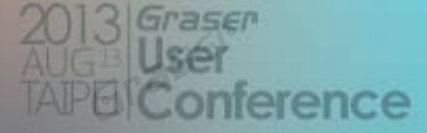

### **Timing Vision**

 Visualize real-time delay / phase information directly on clines

- $\blacksquare$  Significantly reduces time / effort to implement timing requirements
	- Reduce trips to Constraint Manager and reports
- $\equiv$ ■ User-defined cline feedback
	- − Coloring, stipple patterns, and customized data tip information

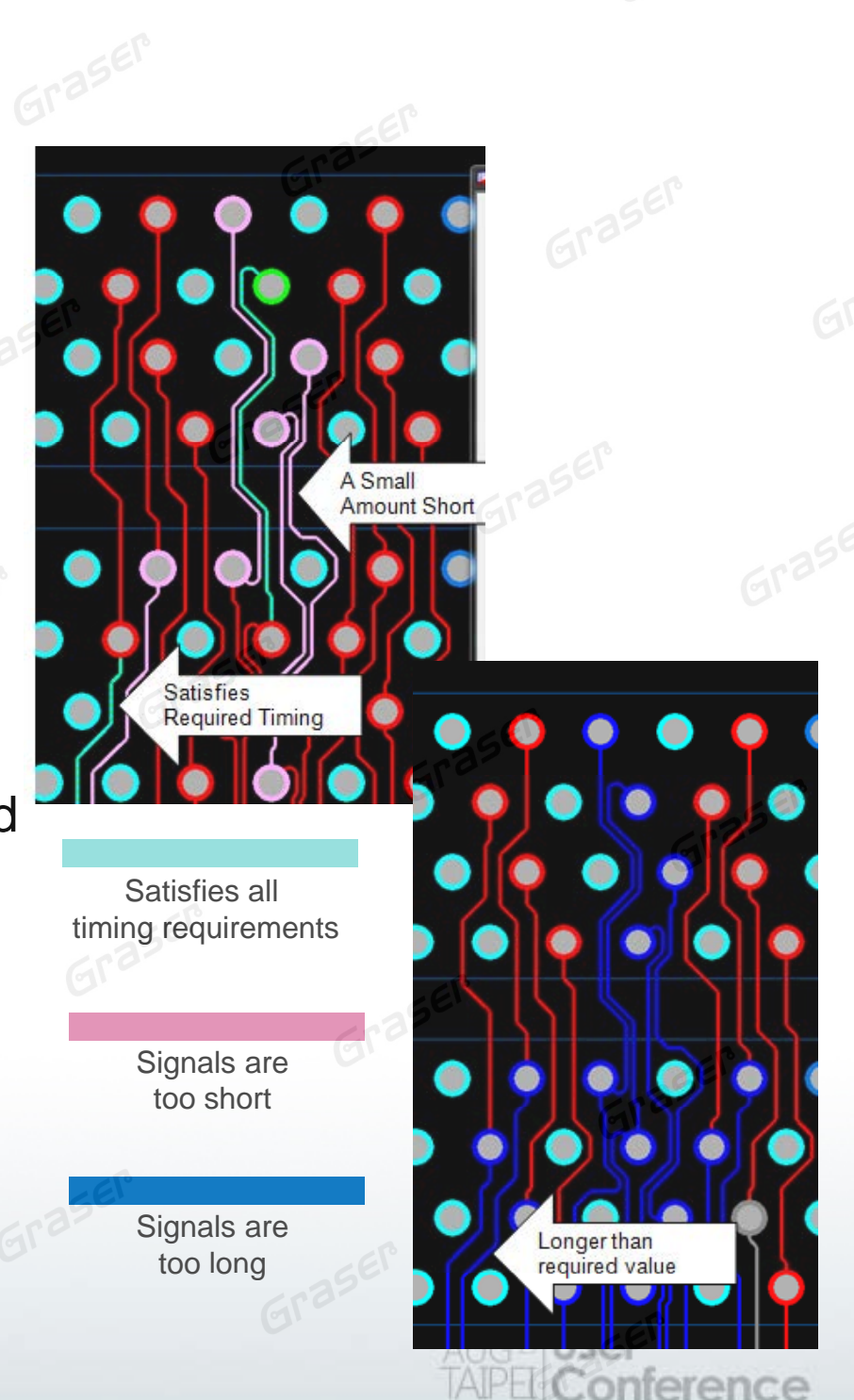

### **Timing Vision**

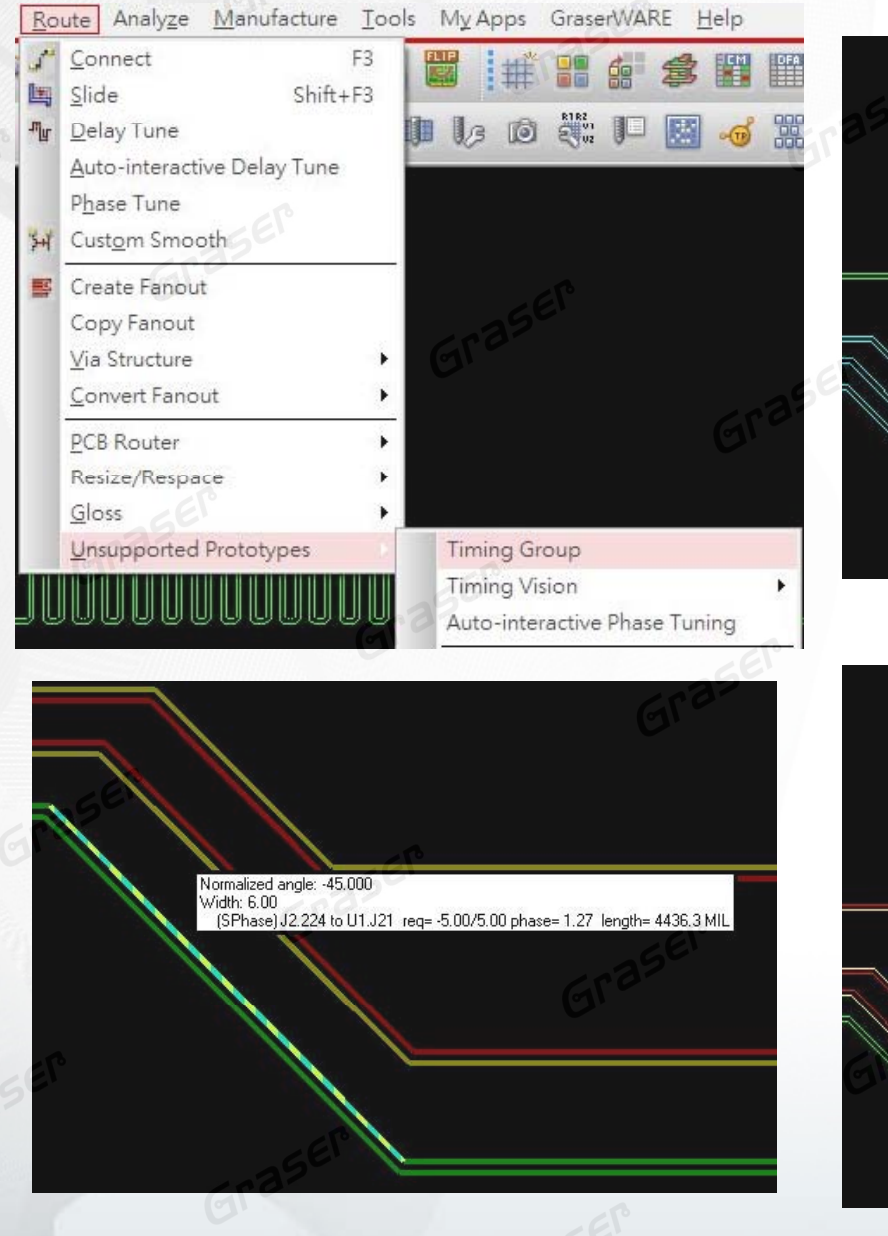

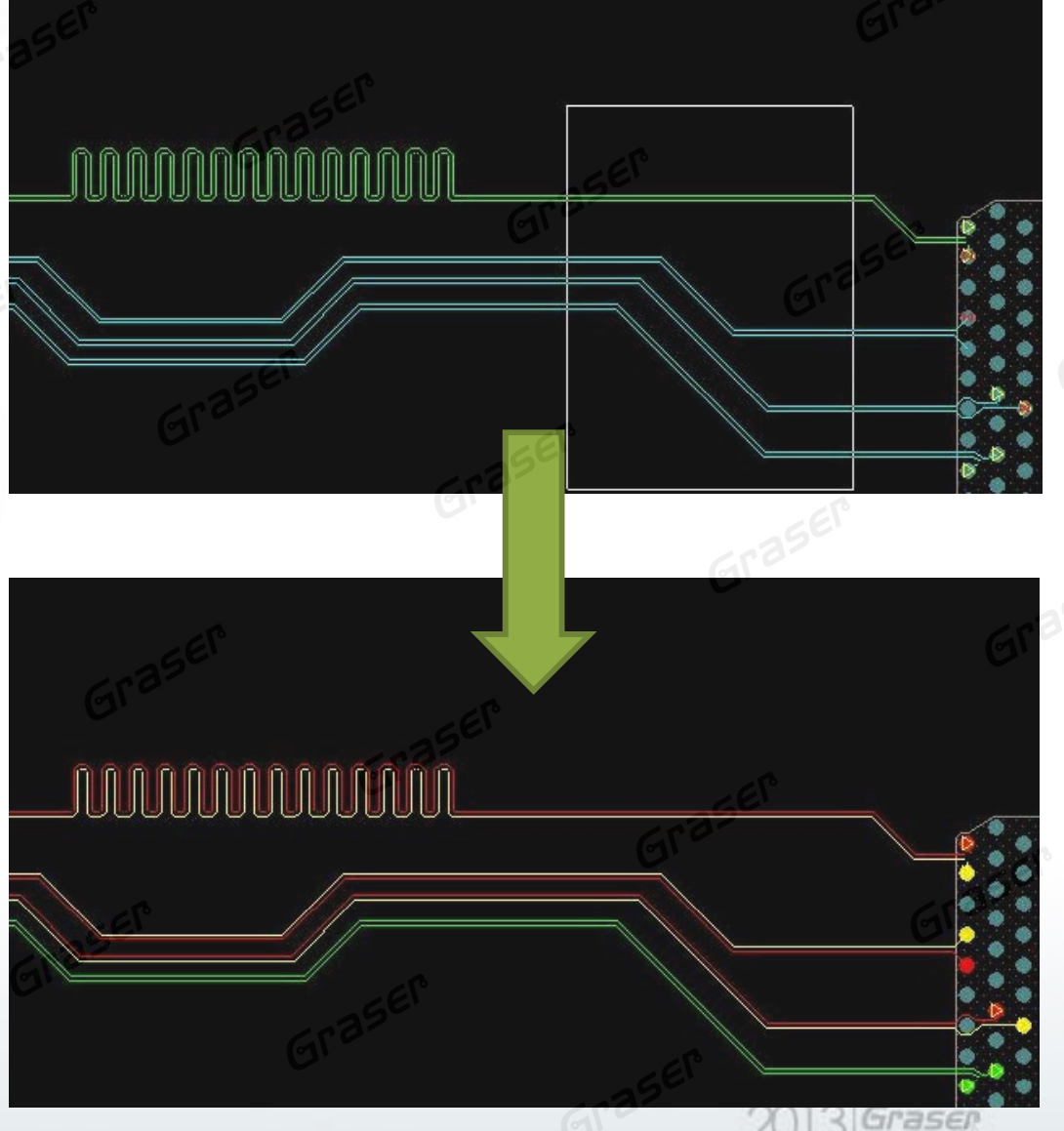

**onference** 

#### **Timing Vision**

e<br>Li Allow users to see beyond their physical routing

**Green** = good; **Red** = short; **Yellow** = long; Stripes = target

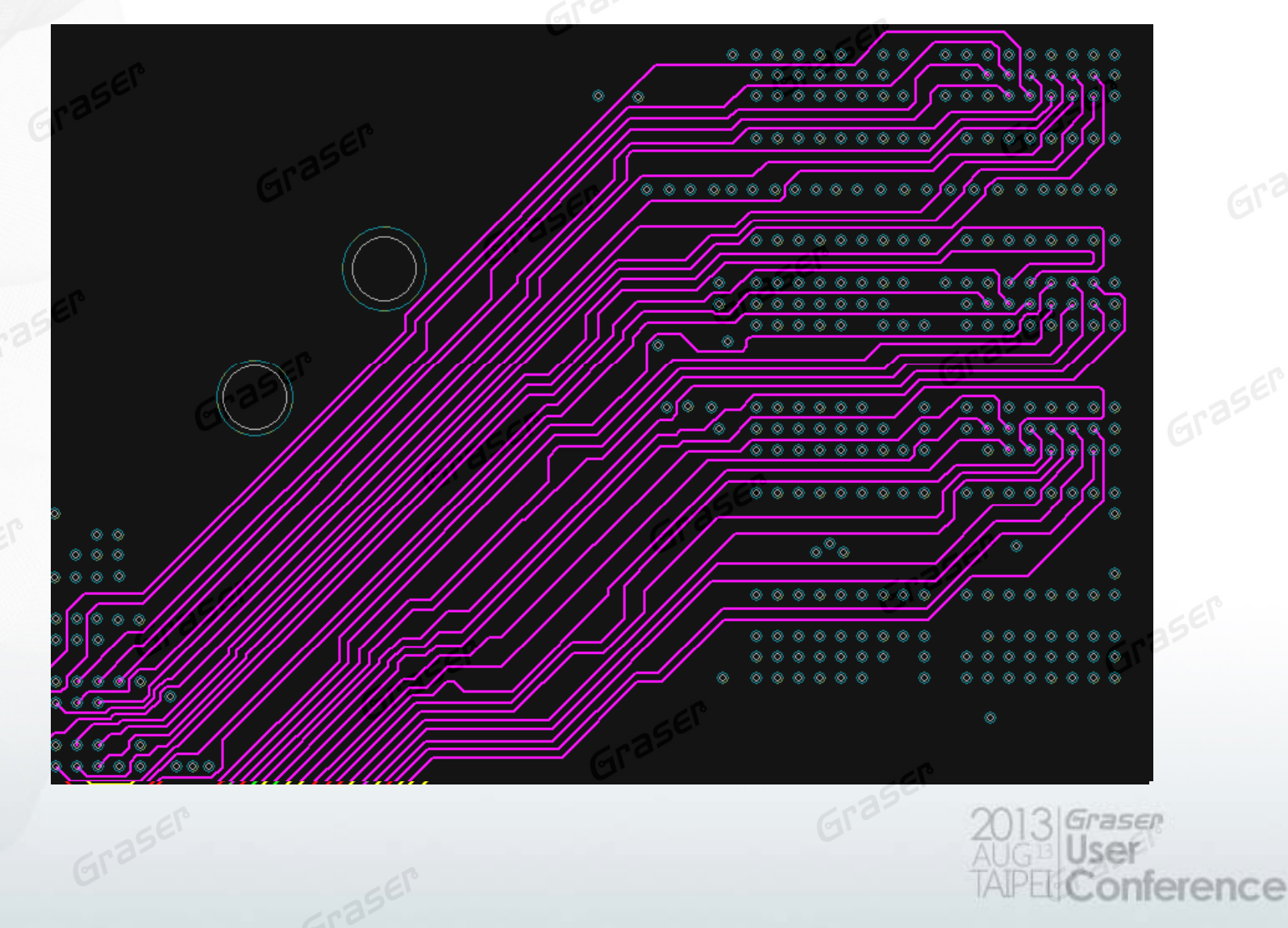

#### **Auto-interactive Phase Tuning (AiPT)**

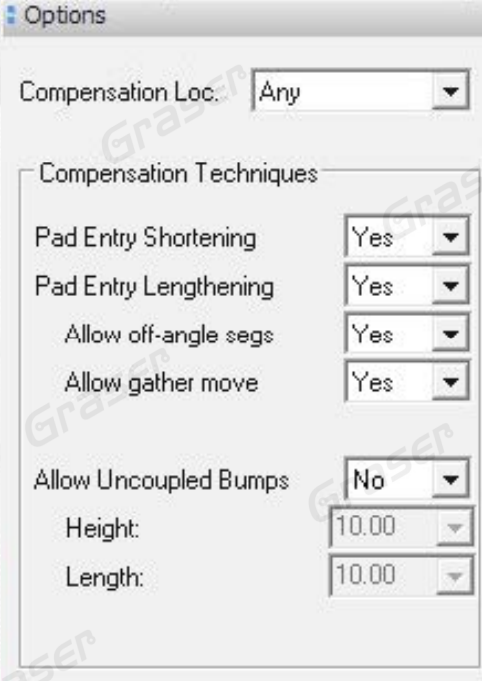

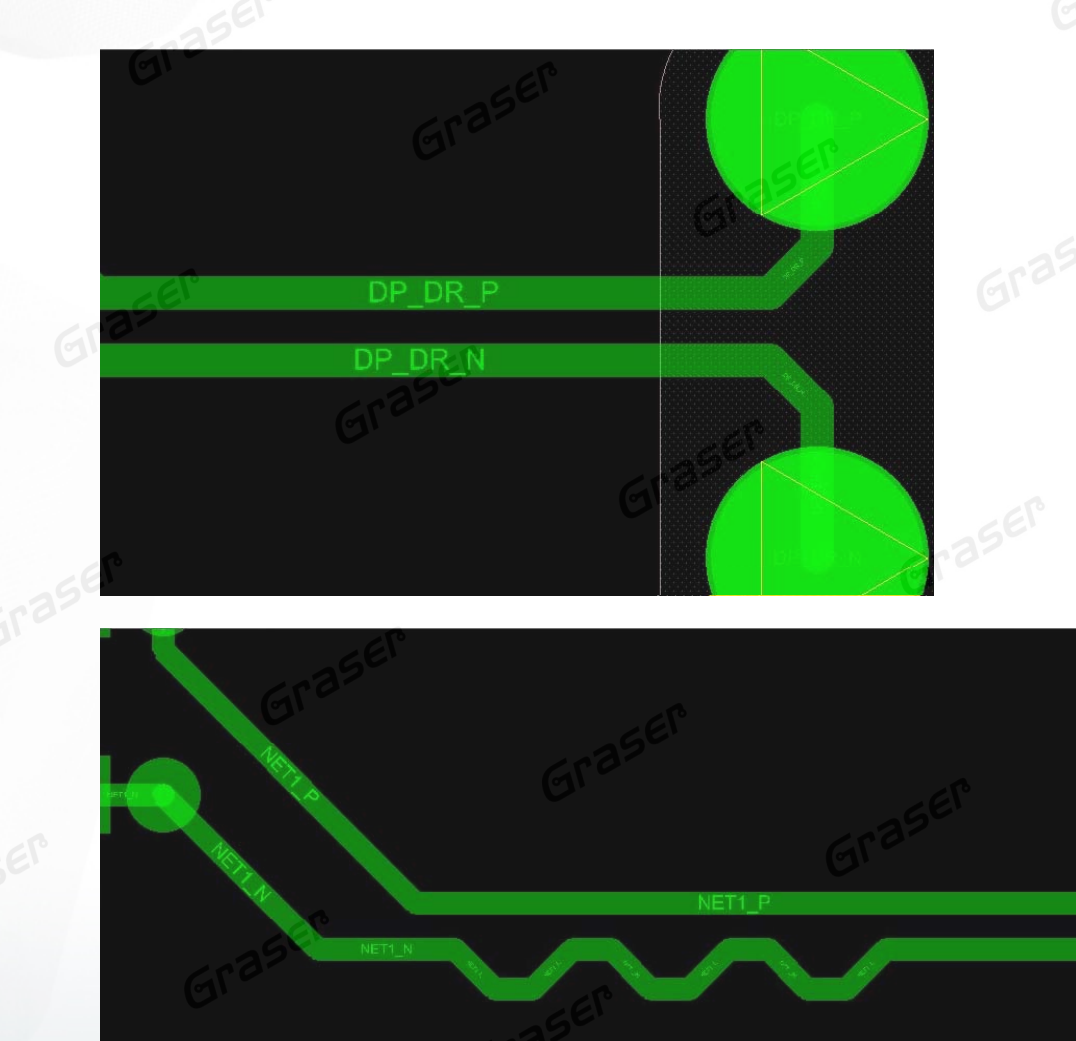

TAIPEI Conference

#### **Auto-interactive Delay Tuning (AiDT)**

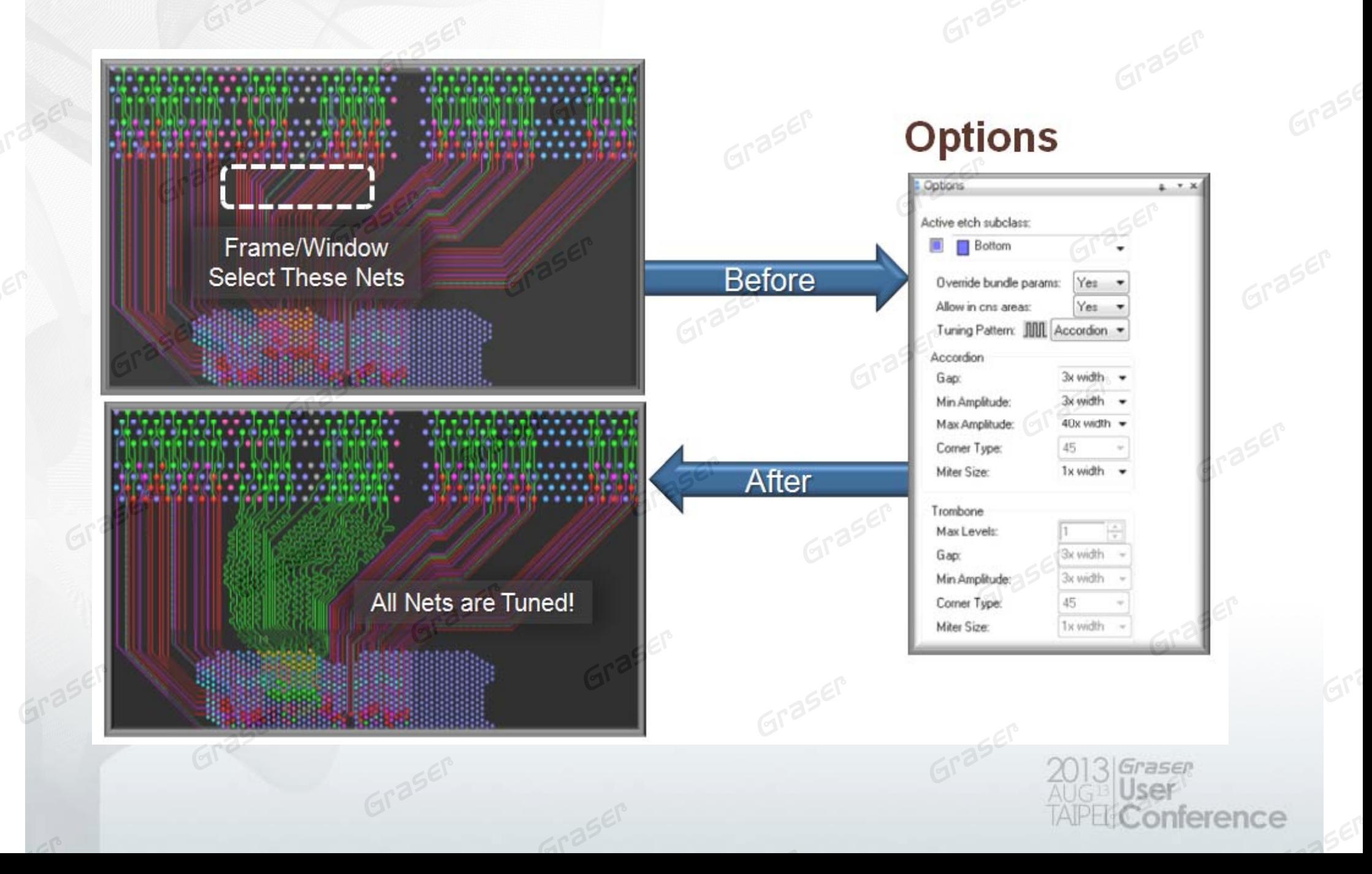

#### **Flow Planning**

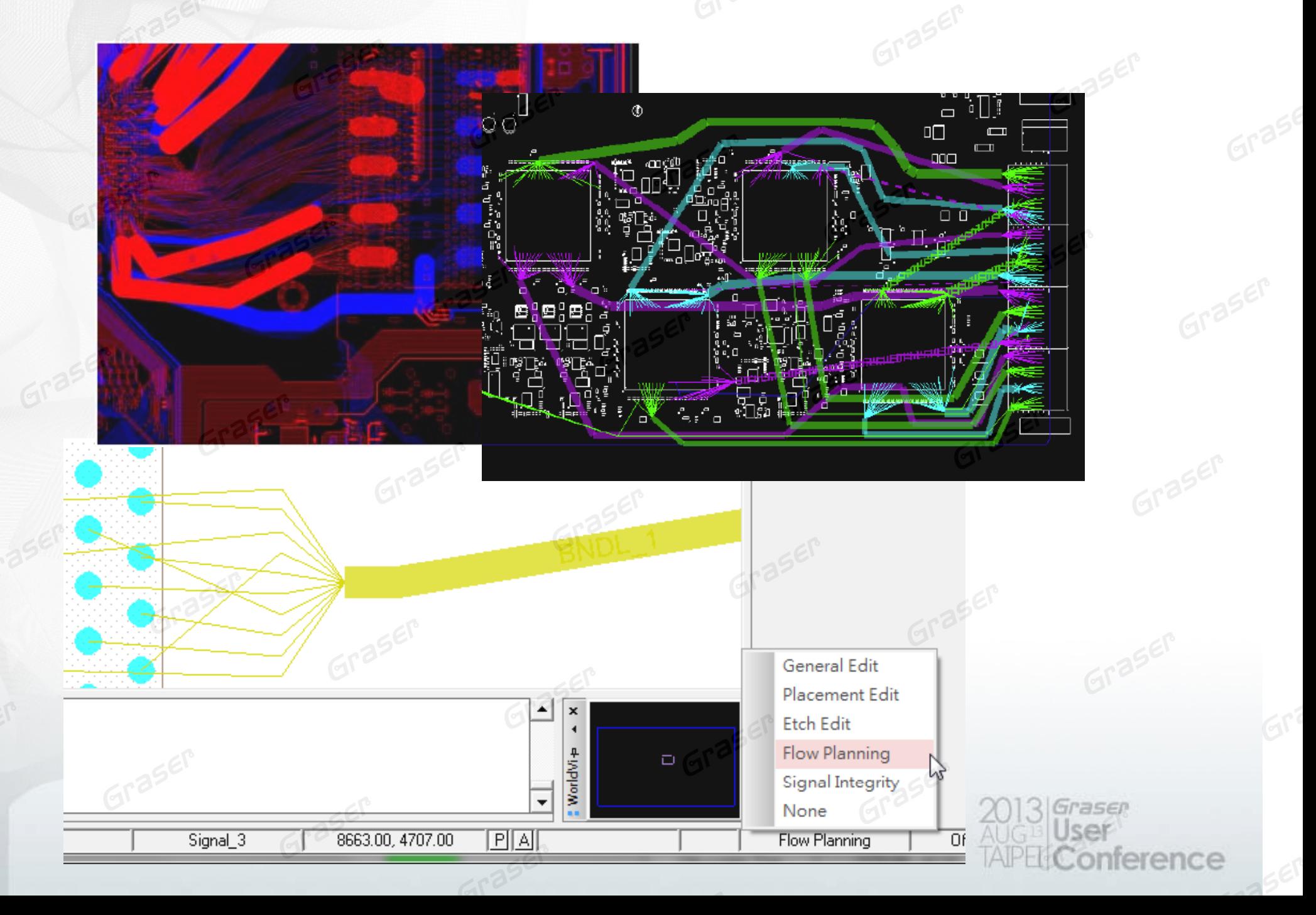

#### **Auto-interactive Breakout (AiBT)**

- **Rotation (8 "Pre-Defined")**
	- Determines Breakout Direction
- т **Location**
	-

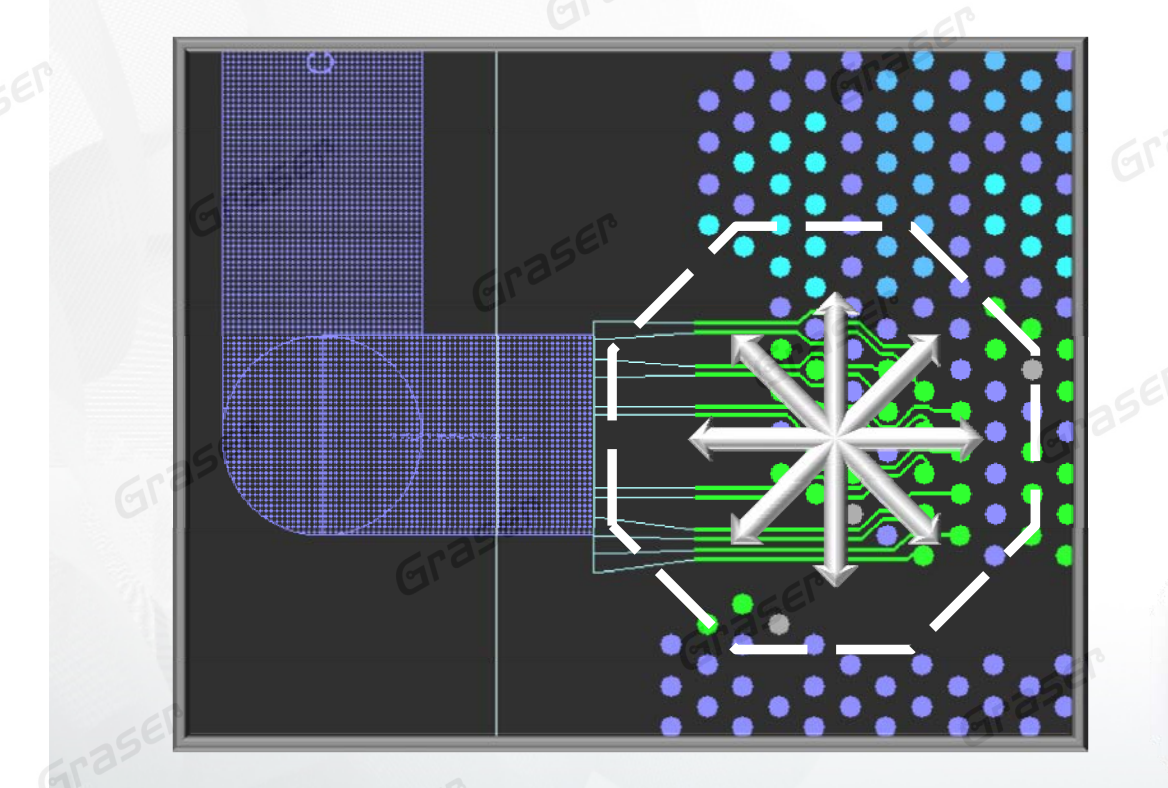

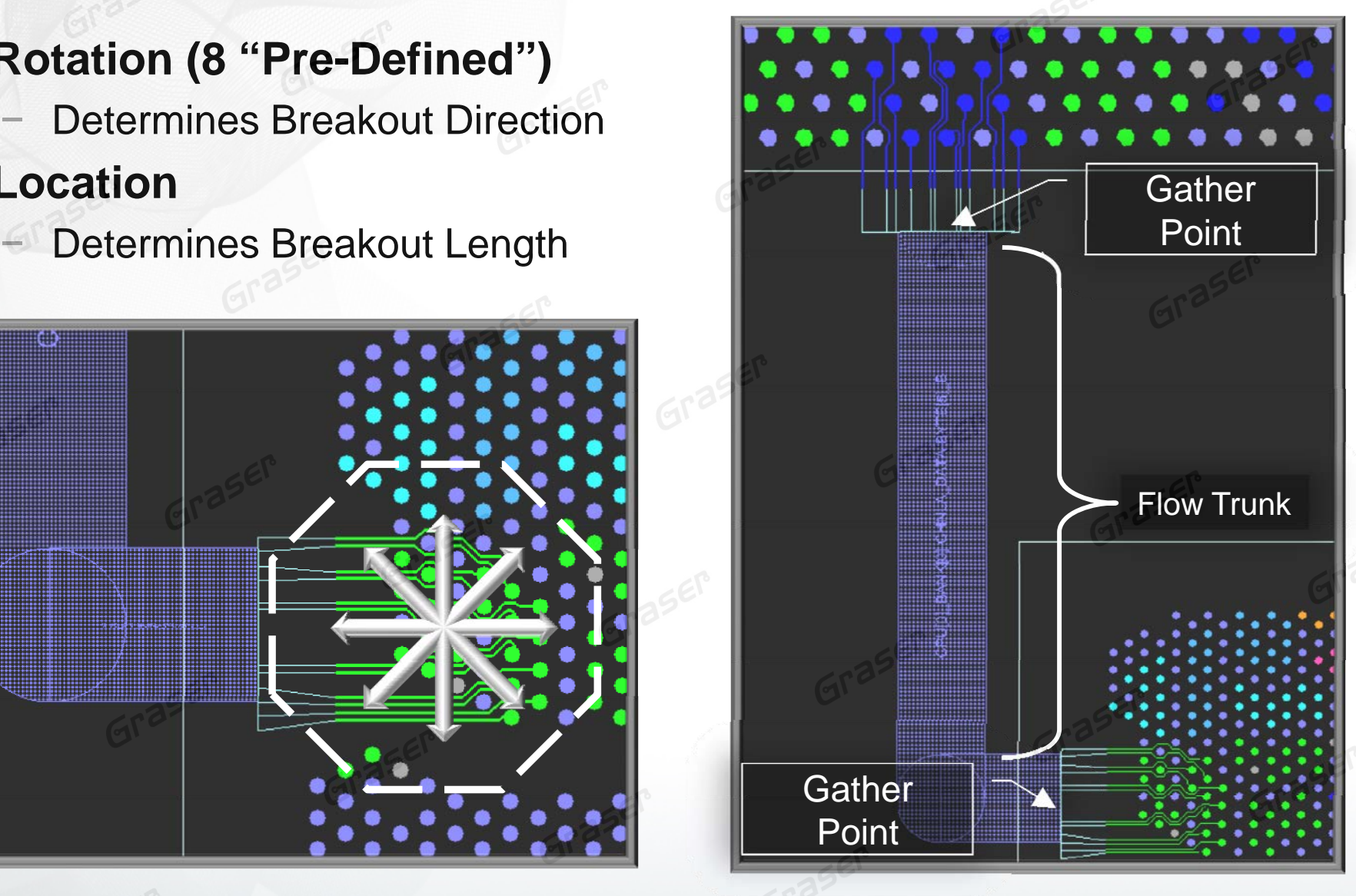

erence

#### **Auto-interactive Breakout (AiBT)**

#### **Automatic breakout routing**

 Canvas driven inputs for direction, distance, sequence, layer

#### **Rat management**

- Ordering & layering
- **Split Views**
	- Work both sides

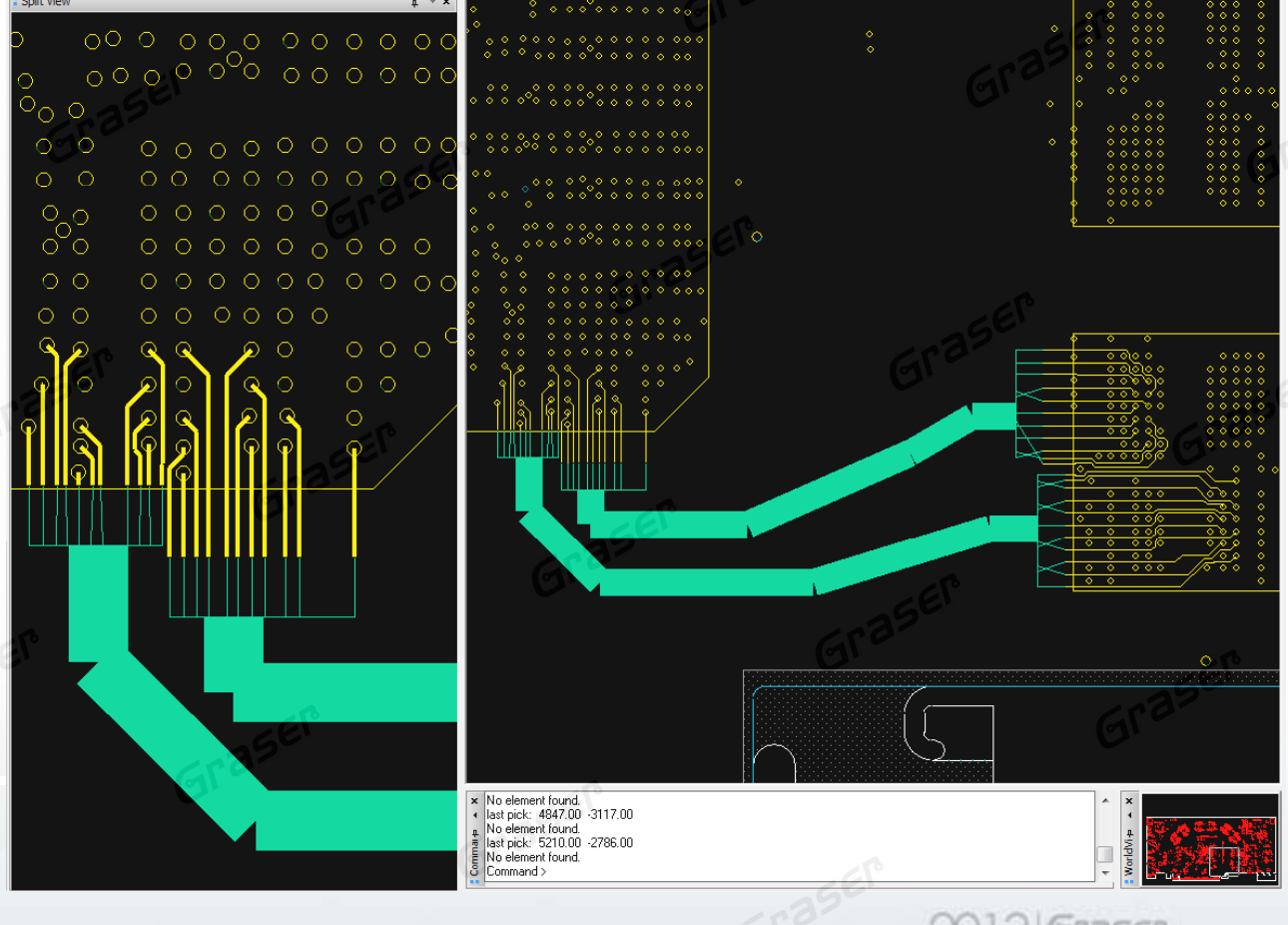

rence

#### **Auto-interactive Add Connect (AiAC)**

 $\blacksquare$ 

- Ē **Manual Mode**
	- **Sim ple direct path to p p cursor and avoiding DRCs**

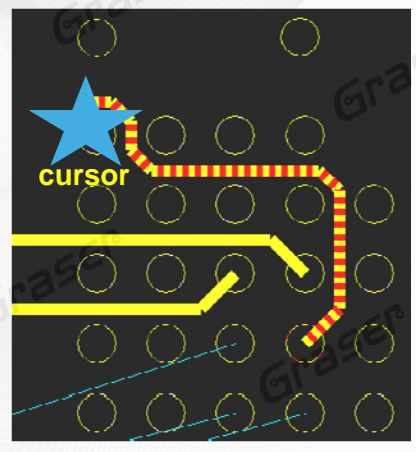

 $\blacksquare$ **Scribble Mode**

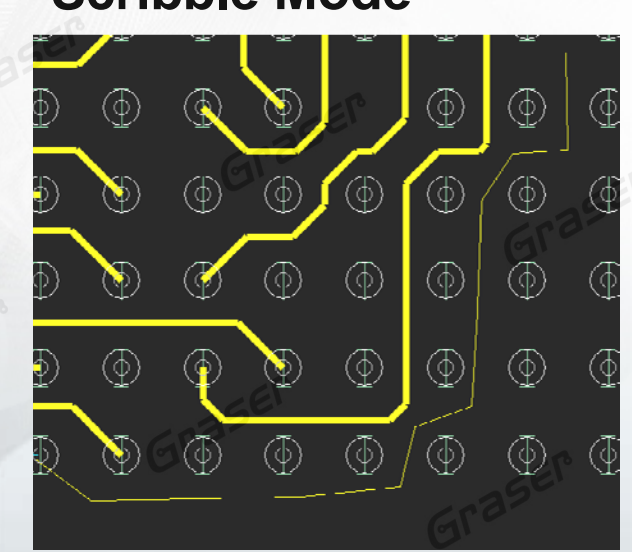

- **Auto Mode**
	- –**Auto-routed low cost path and avoiding DRCs**

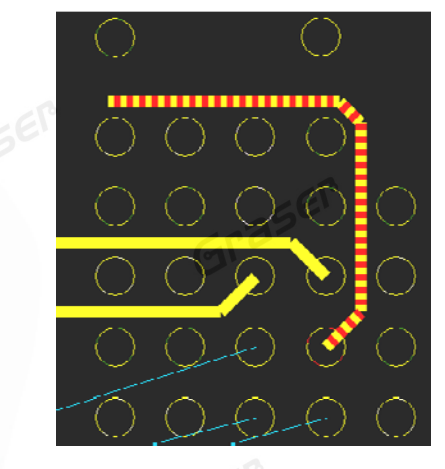

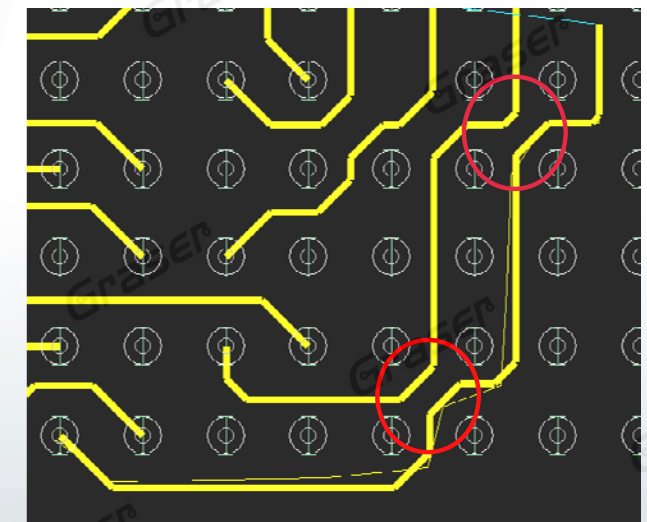

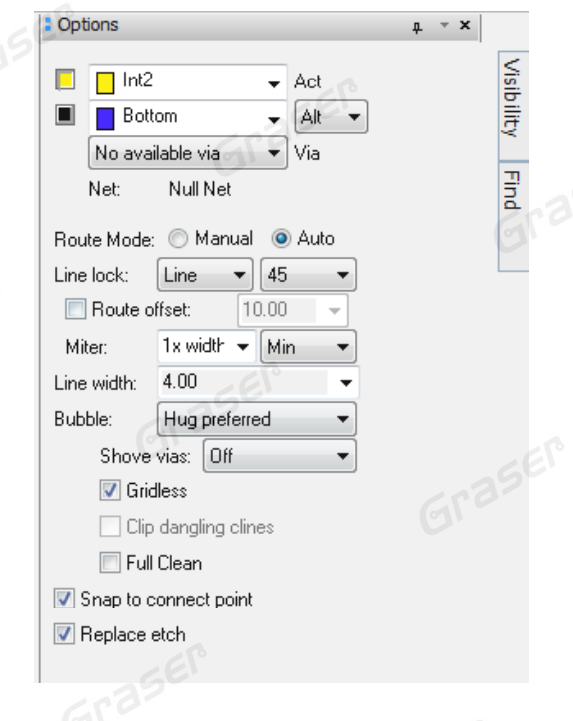

rence

#### **Auto-interactive Add Connect (AiAC)**

 $\equiv$ 

É **Manual Mode**

 $\equiv$ 

**Auto Mode**

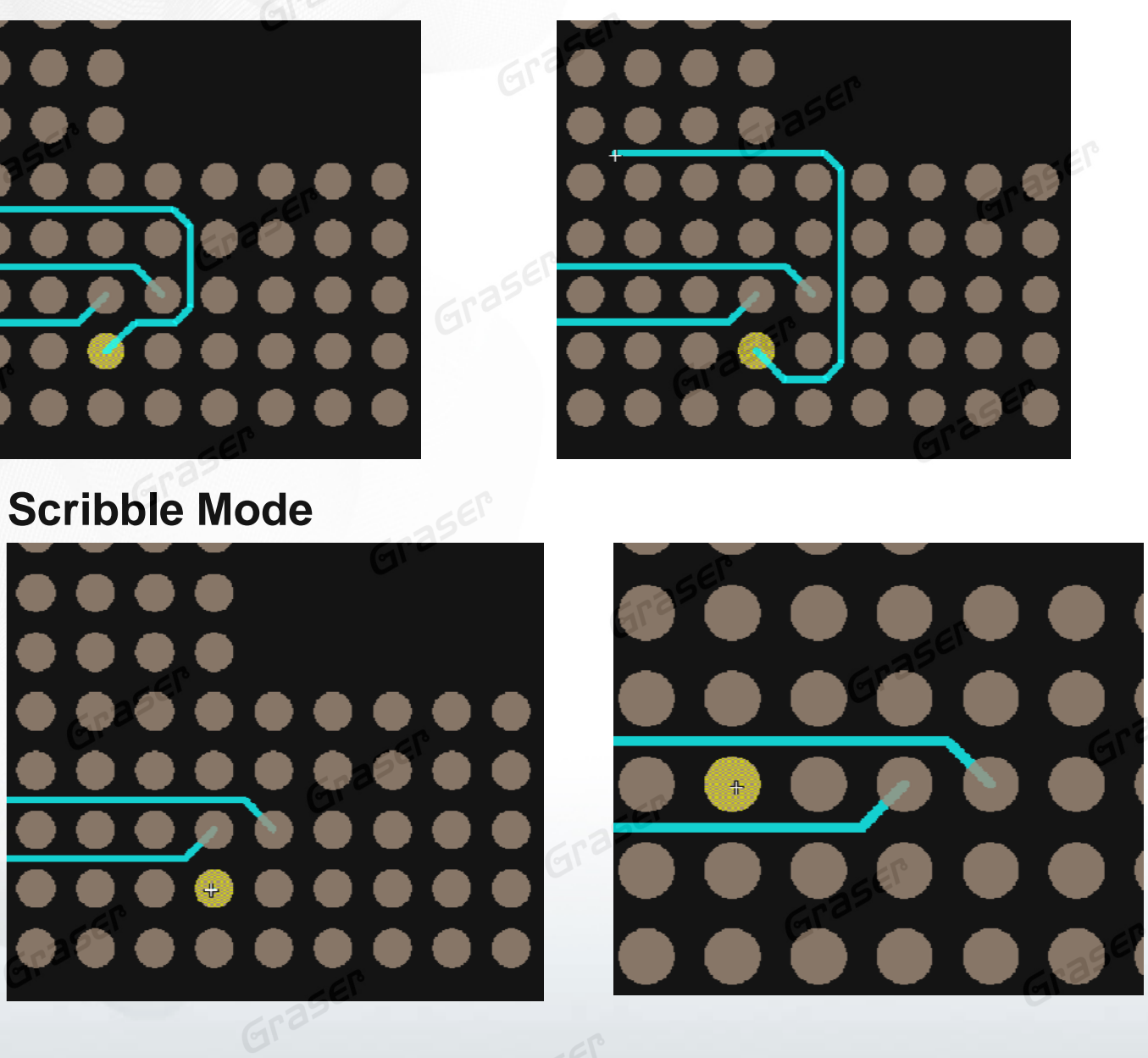

erence

#### **Auto-interactive Convert Corner(AiCC)**

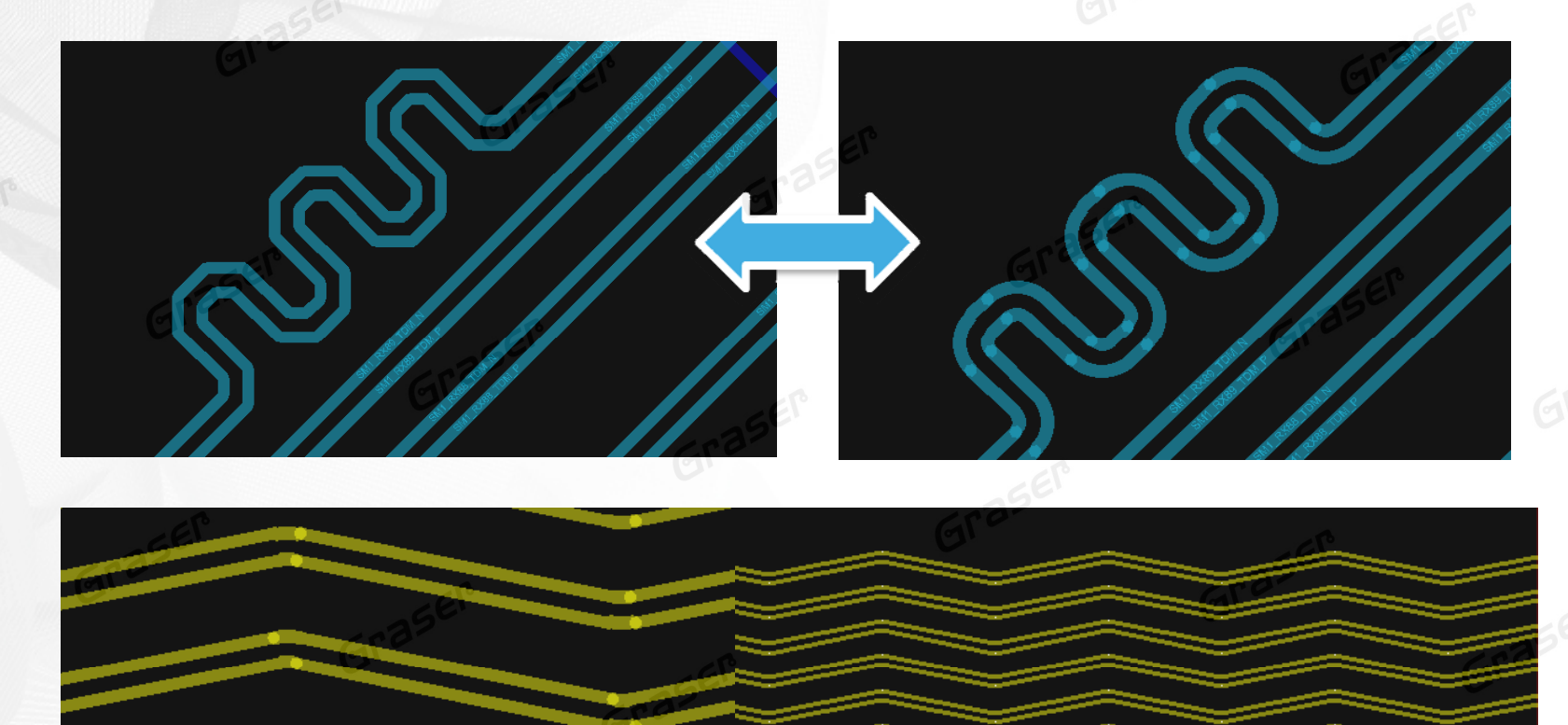

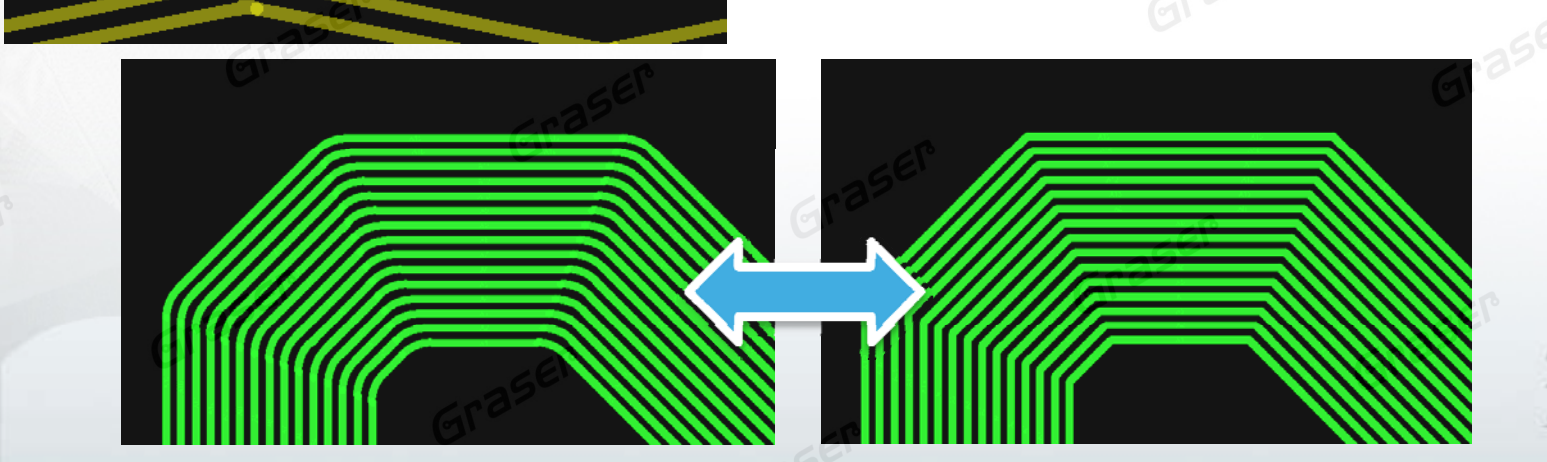

ence

## **What's New in 16.6 Super HotFix**

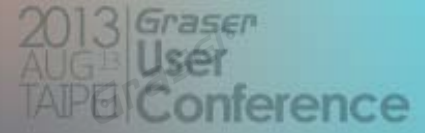

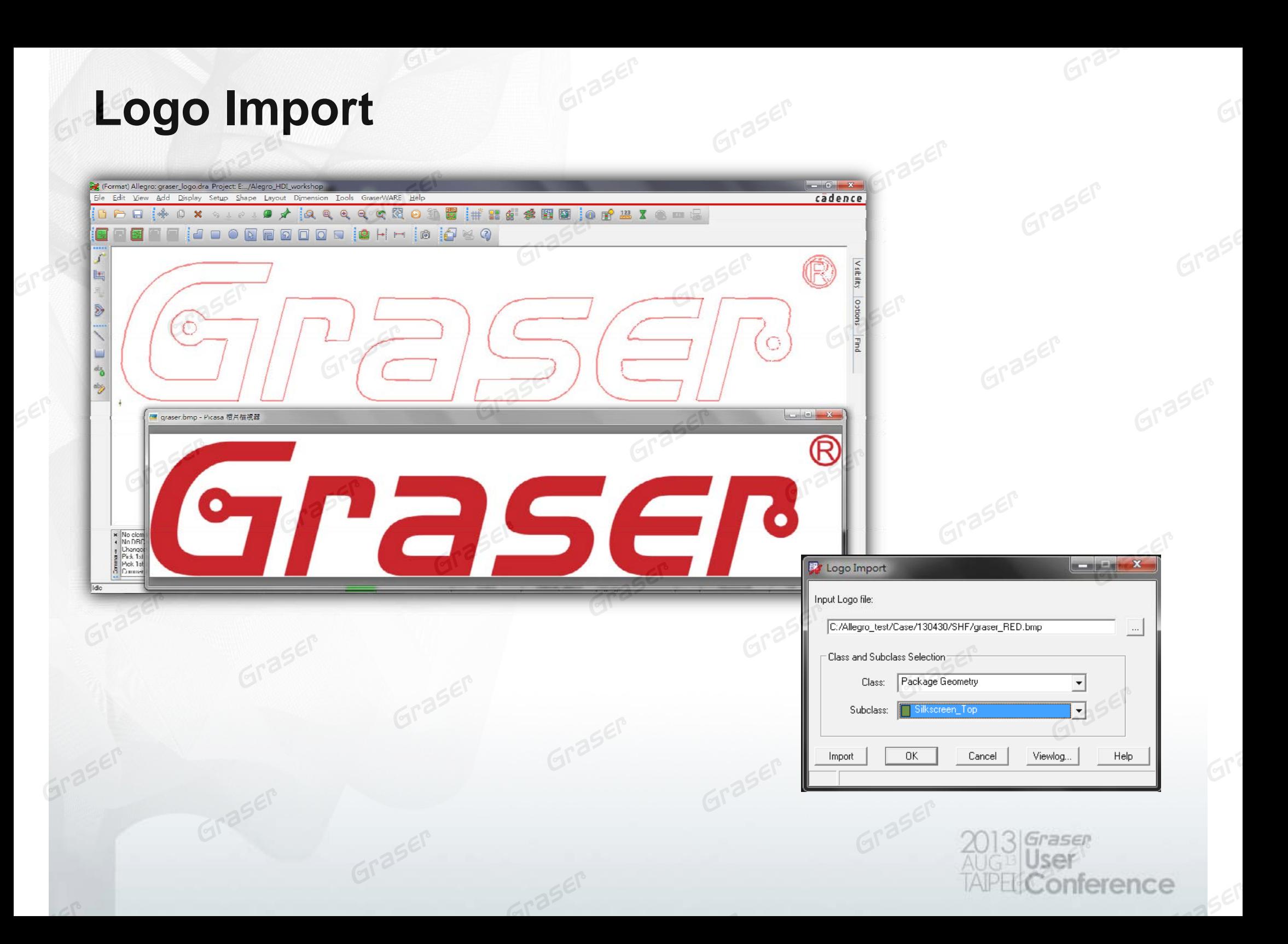

### **Net Assignment to Multiple Shapes**

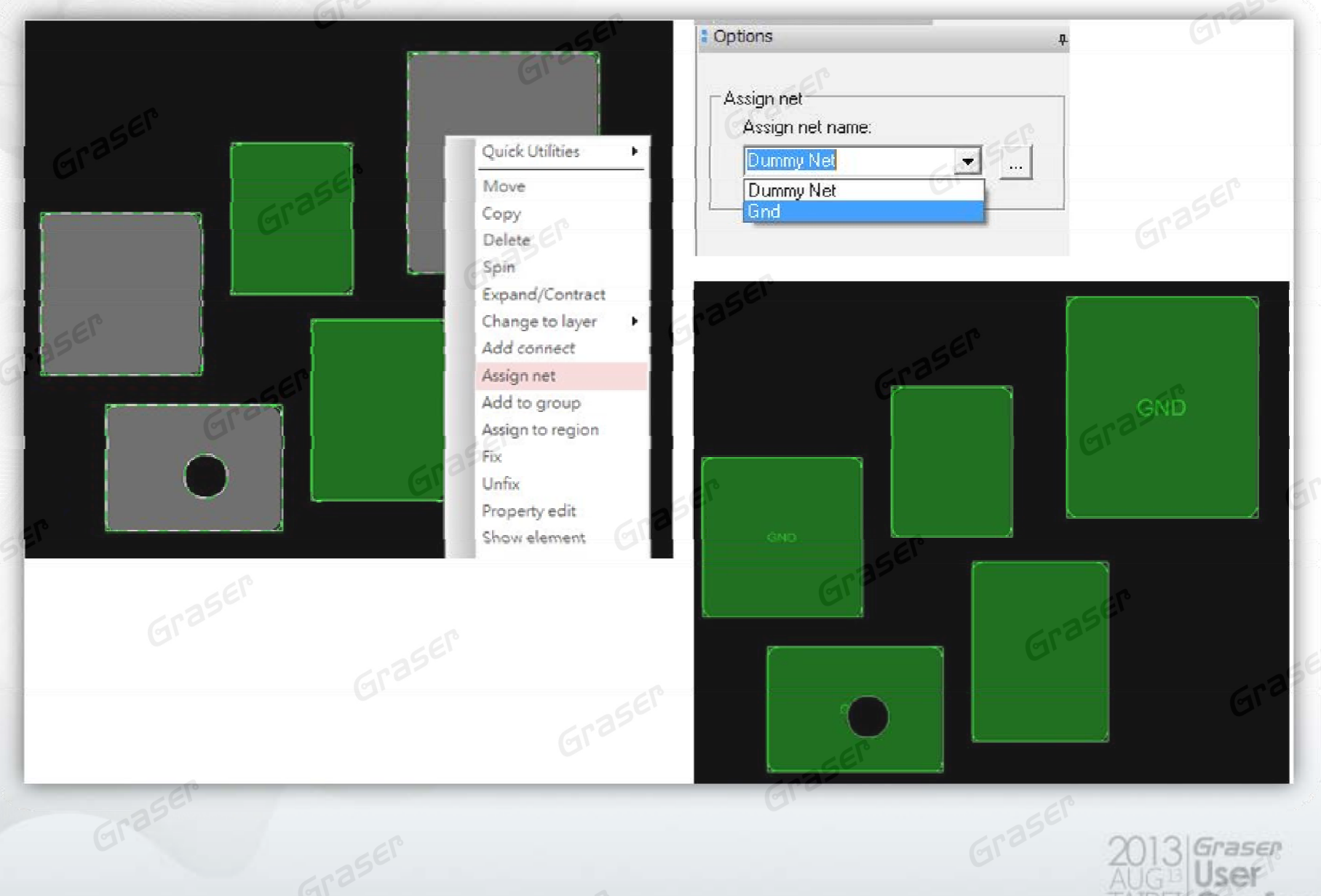

onference

#### **Expand / Contract Voids in Shapes**

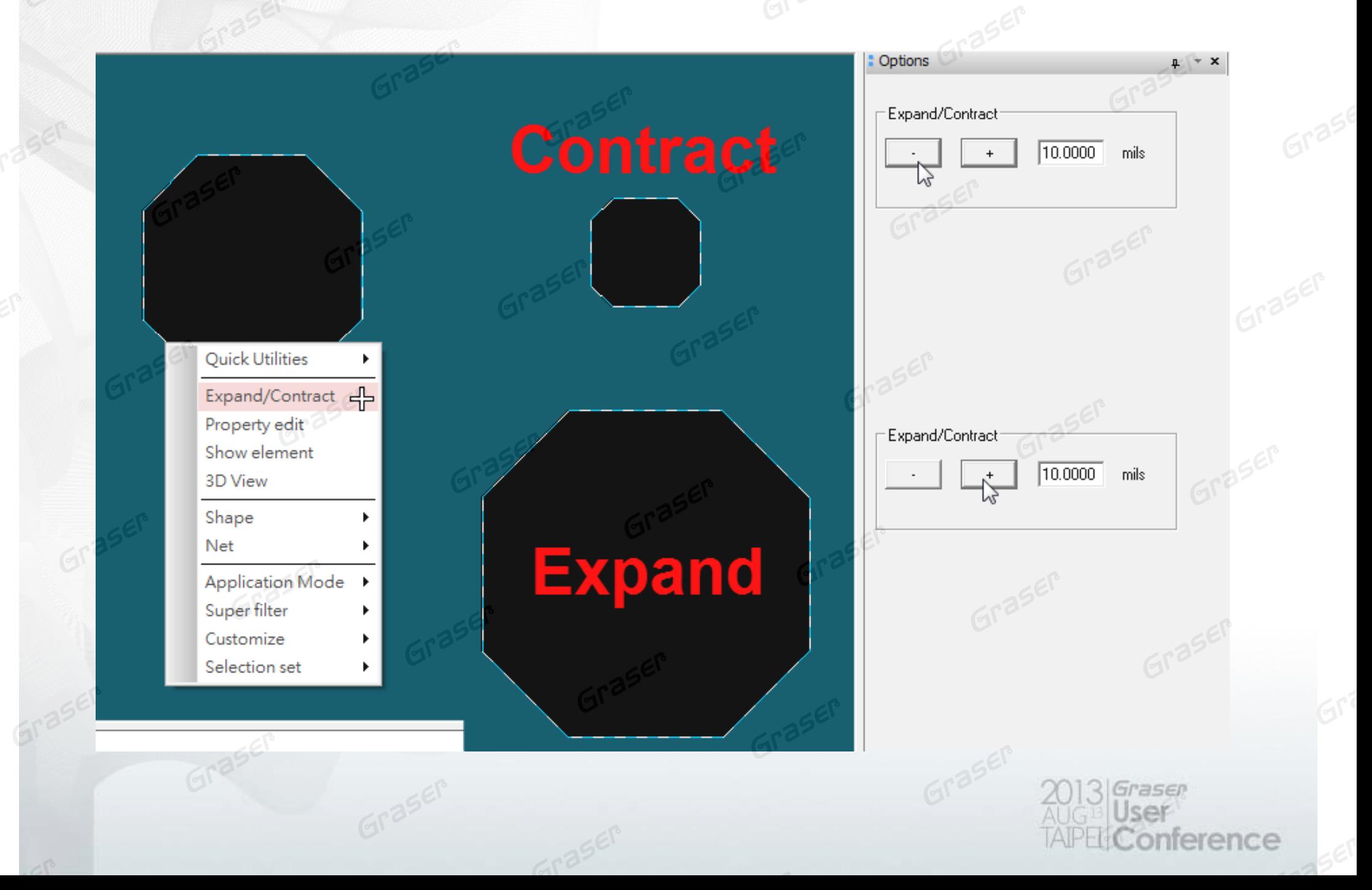

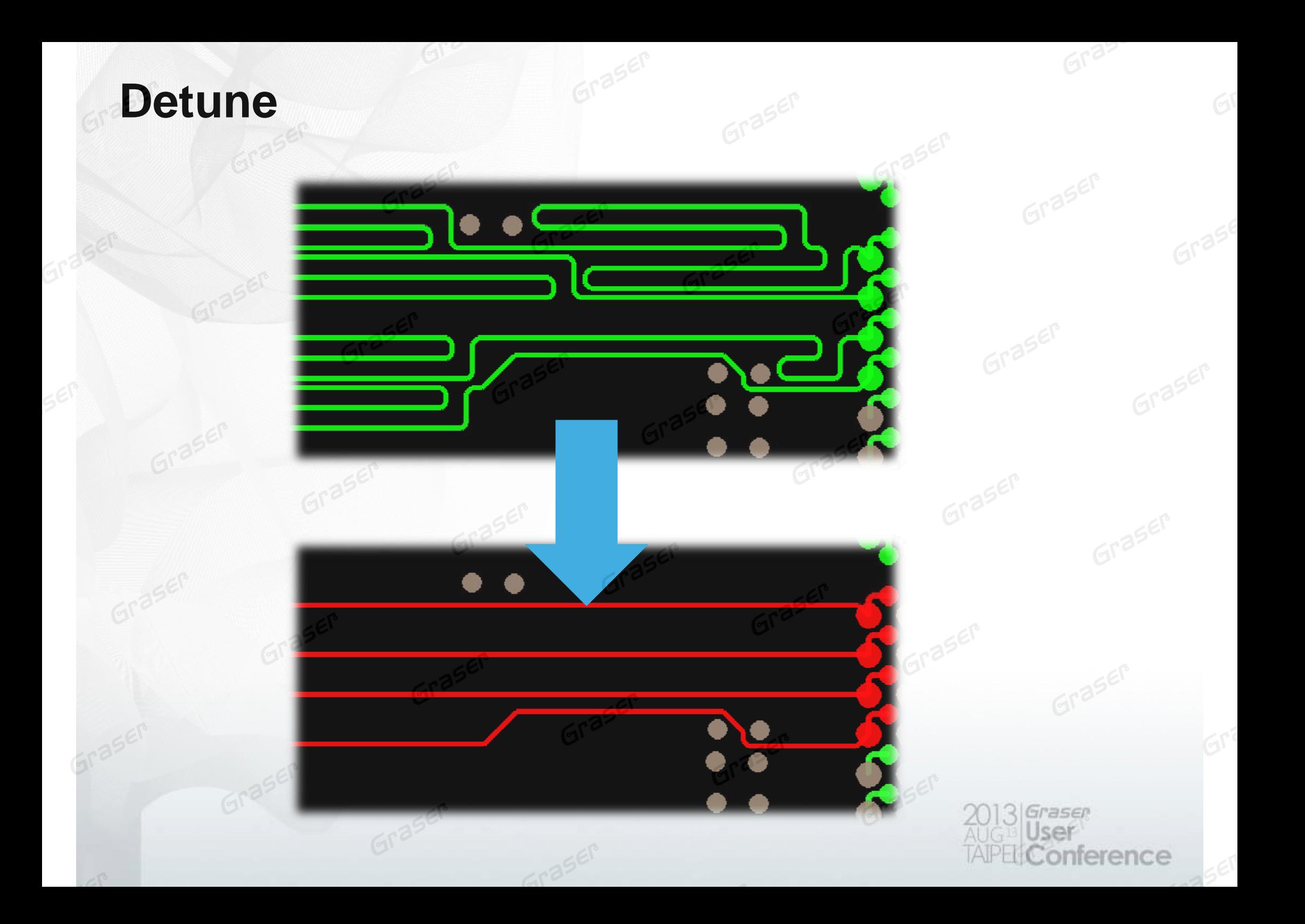

## **Drafting Enhancements**

For customers who create advanced manufacturing / documentation package for their PCB designs

Shortens time to create documentation package

- Cut by area
	- −Delete line segments inside area
- Trim by line intersection
	- −Delete segment on either side of intersecting line

 $(2)$ 

- Offset Copy / Offset Move
	- − Parameters to control offset distance, line style, width, repeated instances

#### **Measure Support of Angle**

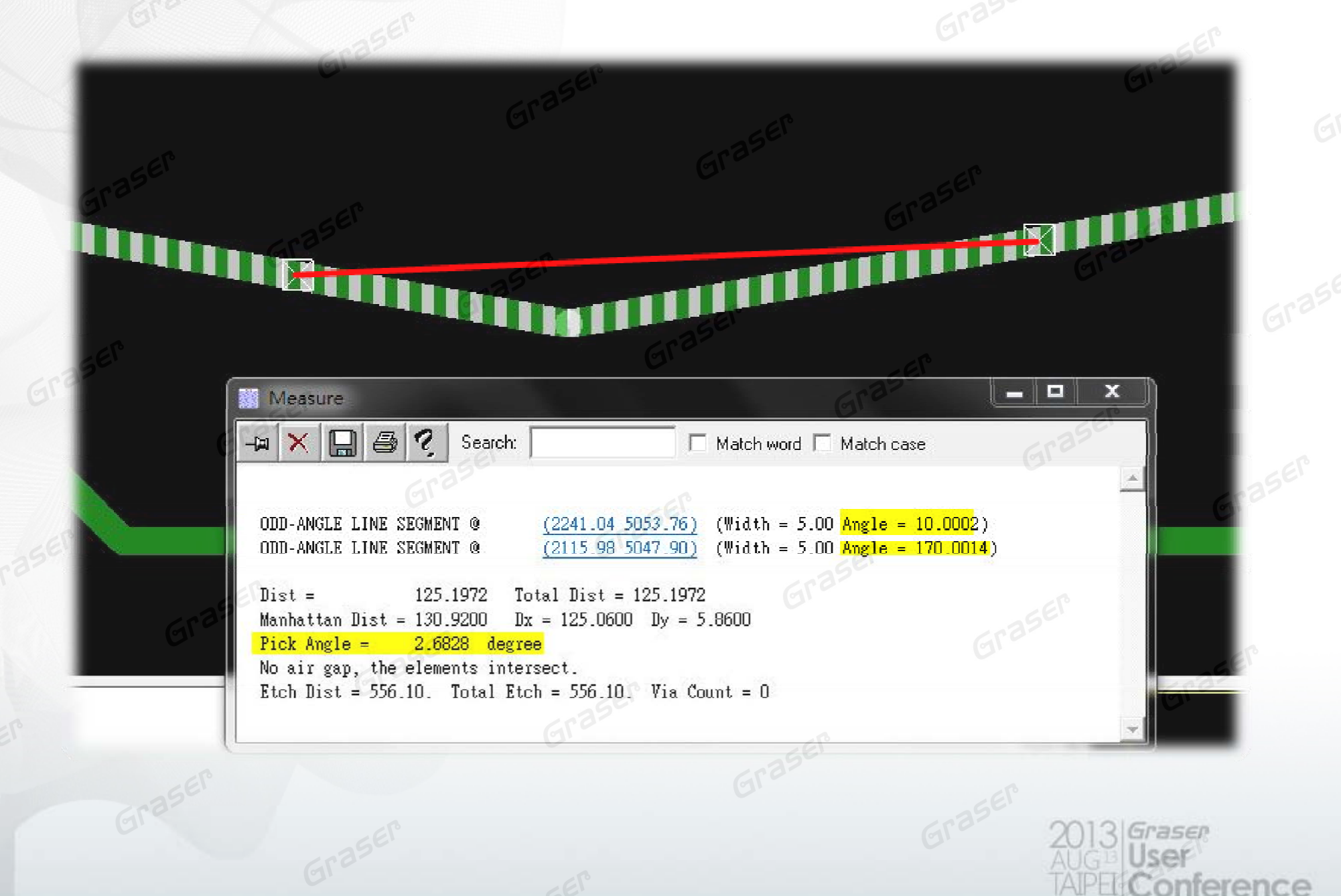

#### **Highlight to Vias**

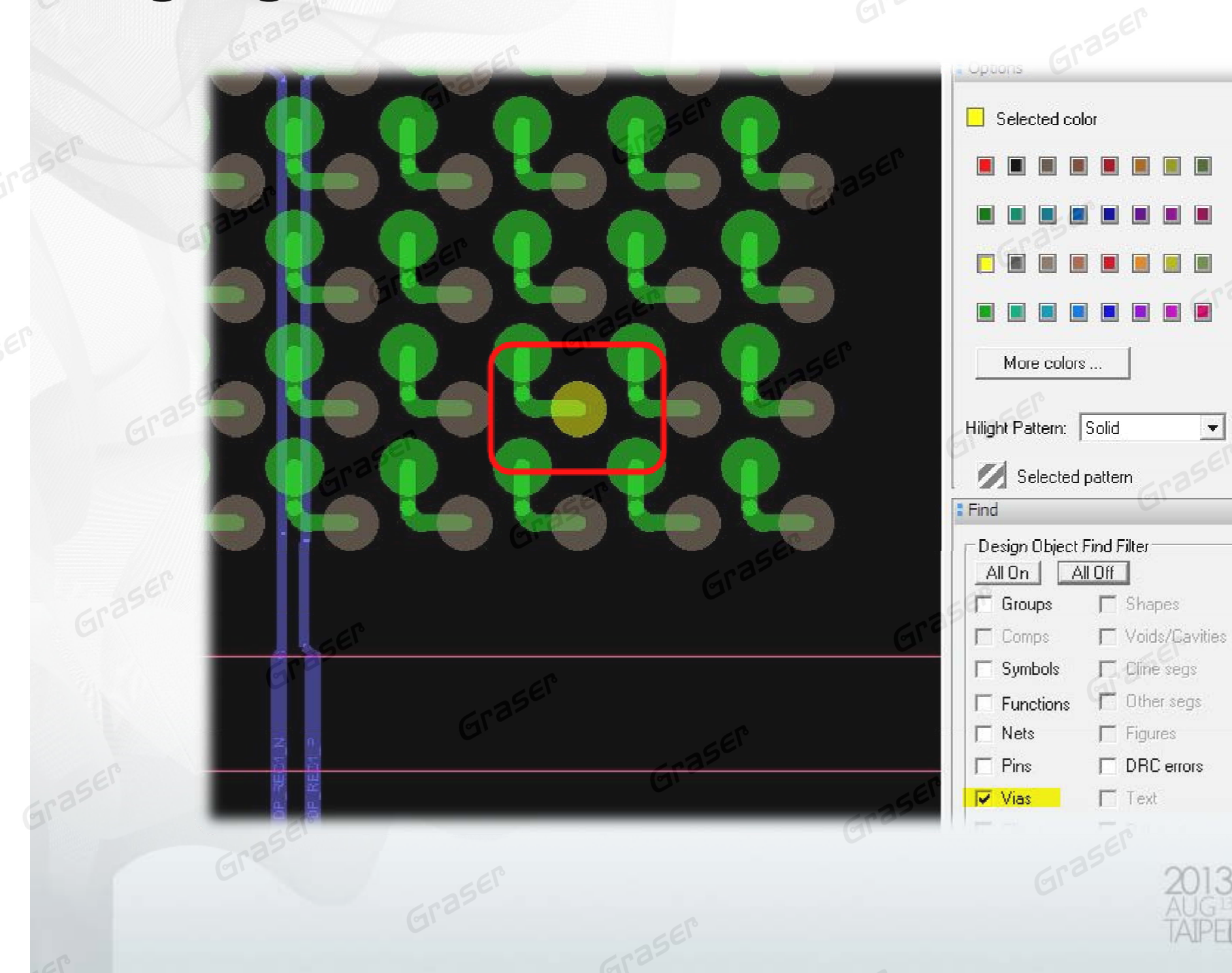

П

 $\overline{\mathbf{v}}$ 

Graser

onference

#### **DRC Marker - Link to Constraint Manager**

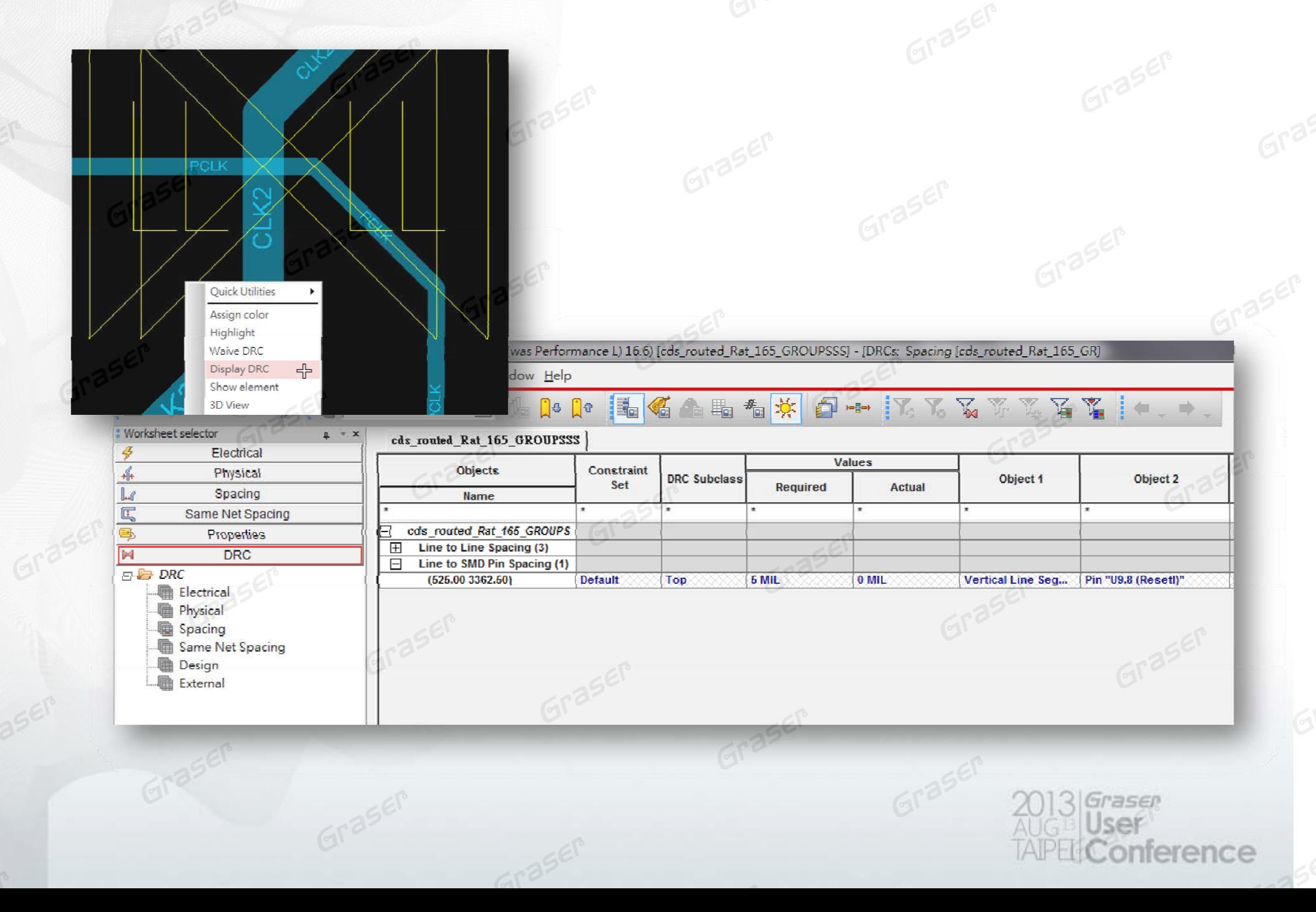

#### **New Reports**

#### $\blacksquare$ **Film Area**

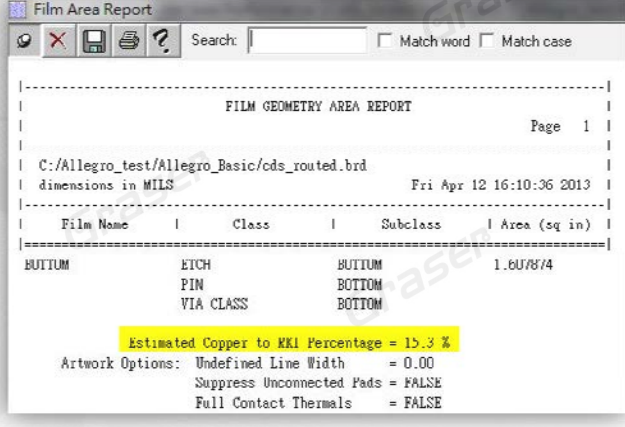

### **Missing Fillets**

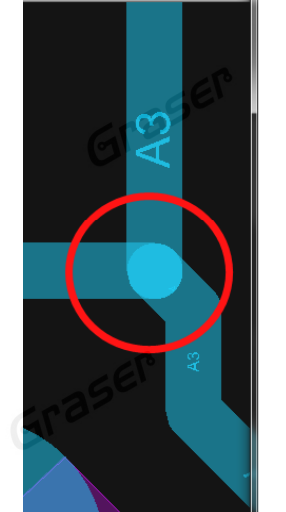

#### $\blacksquare$ **Via per net**

#### × **Via per layer per net**

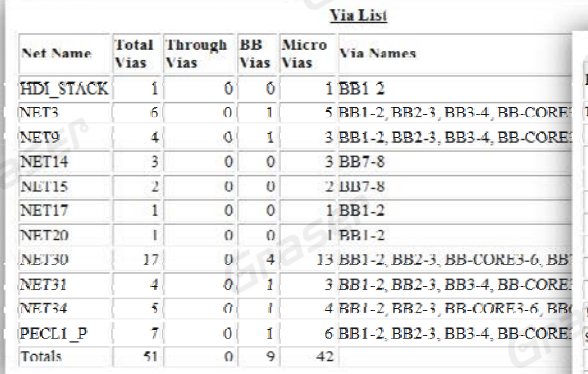

#### **Via per net**

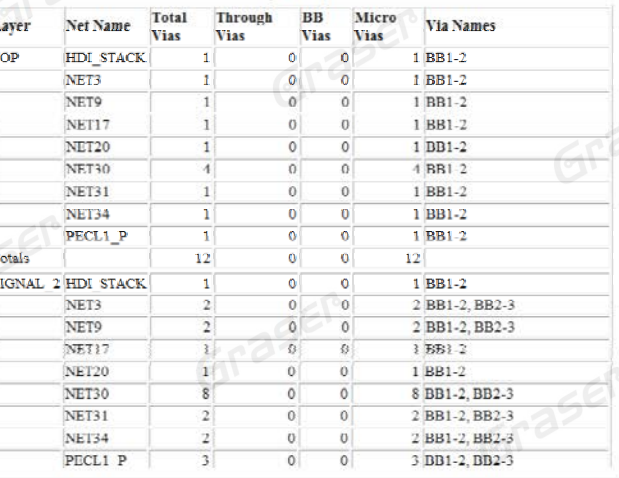

Via List

**Via per layer per net**

#### **Missing Fillets**

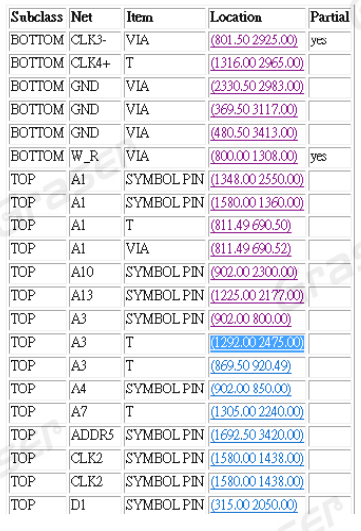

asen

ference

#### **Database Locks / Tiering**

- π **Database Locks**
	- View Only
	- No Export
	- No Save

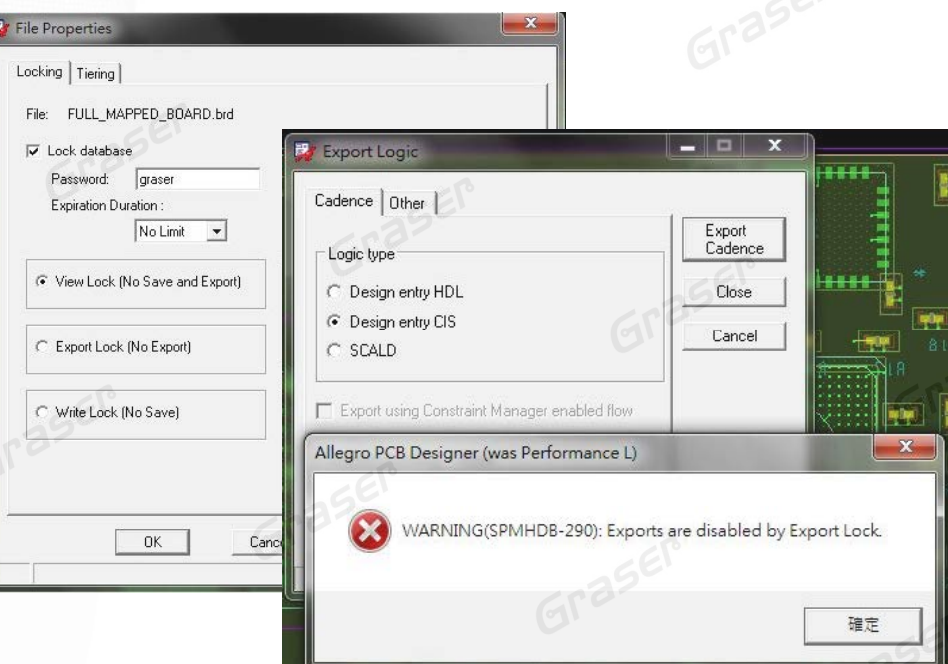

#### **Database Tiering**

The following capabilities will be checked:

- − All electrical DRC modes
- − Differential pair static and dynamic phase control
- − Pin Delay
- − Via Z
- − Constraint Regions
- − Micro via padstacks
- − Embedded la yers
- − Dynamic fillets

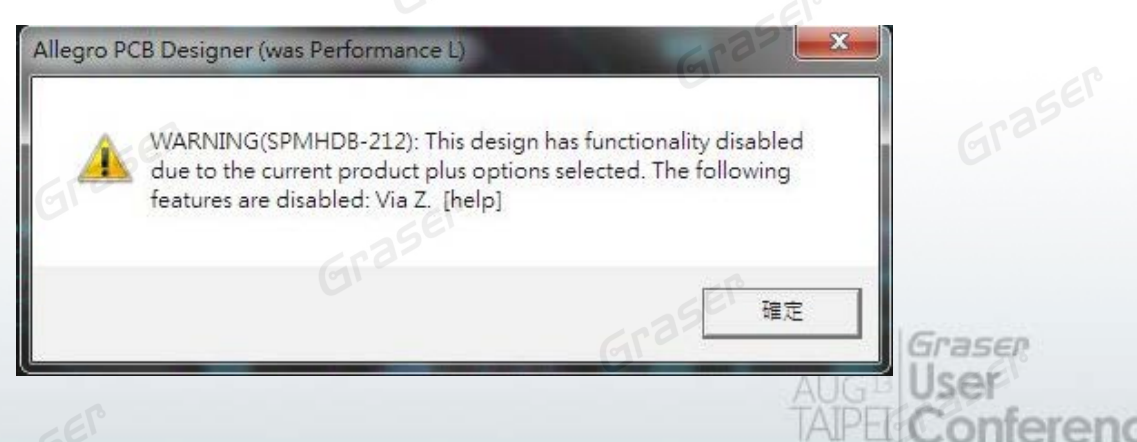